### BEFORE THE BOARD OF SUPERVISORS **COUNTY OF TULARE, STATE OF CALIFORNIA**

### IN THE MATTER OF PURCHASING & **PROCUREMENT REORGANIZATION UPDATE**

Resolution No. 2018-0686

UPON MOTION OF SUPERVISOR VANDER POEL, SECONDED BY SUPERVISOR CROCKER, THE FOLLOWING WAS ADOPTED BY THE BOARD OF SUPERVISORS, AT AN OFFICIAL MEETING HELD AUGUST 14, 2018, BY THE **FOLLOWING VOTE:** 

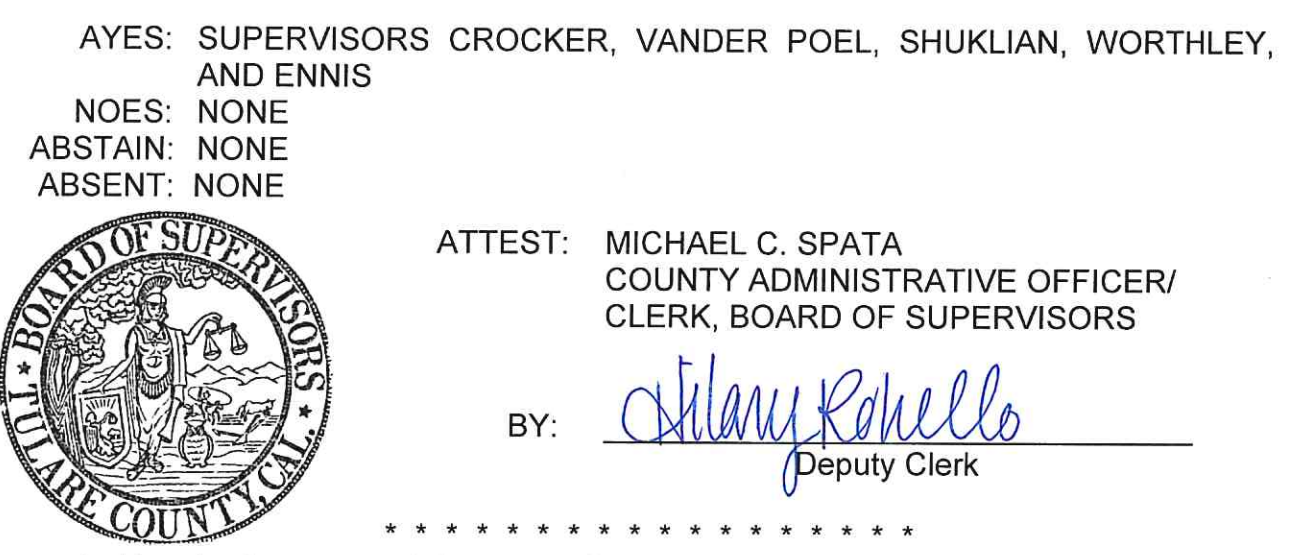

- 1. Received a presentation regarding the integration and reorganization of the General Services Agency Purchasing Division.
- 2. Appointed the General Services Agency Director to serve as the Purchasing Agent ex-officio, effective August 18, 2018.

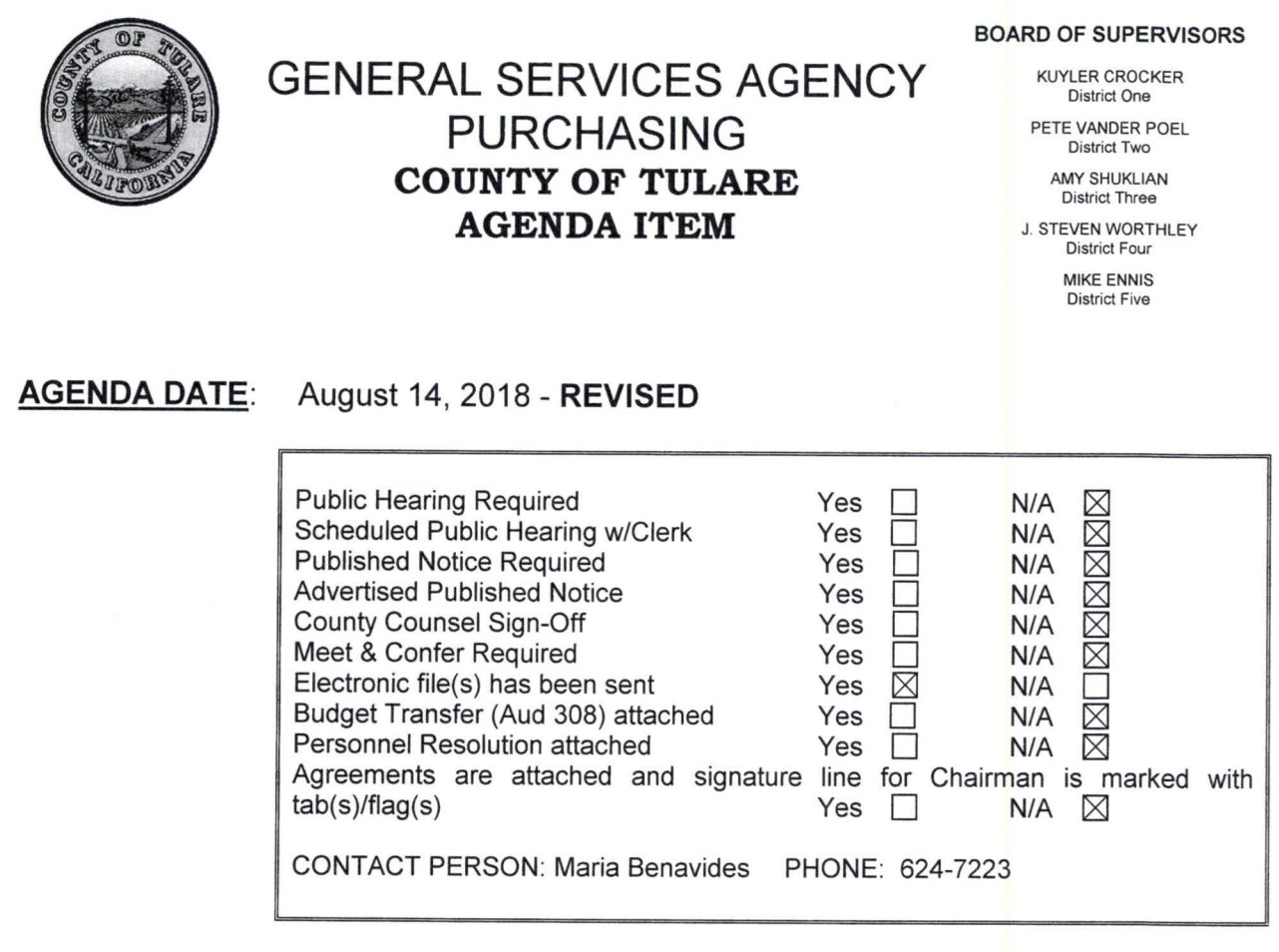

### **REQUEST(S):**

That the Board of Supervisors:

- 1. Receive a presentation regarding the integration and reorganization of the General Services Agency Purchasing Division.
- 2. Appoint the General Services Agency Director to serve as the Purchasing Agent ex-officio, effective August 18, 2018.

### **SUMMARY:**

### **Introduction & Background**

In December 2017, the Board of Supervisors established the Tulare County General Services Agency (GSA), consolidating and integrating the County's internal service functions in an effort to realize efficiencies and increase customer service.

As part of this action, the Board of Supervisors also integrated Purchasing into the newly established GSA, an action that consolidates many of the County's internal service functions into one Agency and provides additional support resources to the County's purchasing functions. As stated in that presentation, the three primary objectives of the Purchasing integration are as follows:

- Institute a Proposed Reorganization of the Procurement Unit
- Implement Process Improvements & Business Reforms
- Produce Training & Procedure materials

DATE: August 14, 2018

> These objectives are designed to support the GSA Purchasing Division and will ensure the County's procurement functions continue to be effective. The following provides an update to the Board on progress related to these three objectives, and identifies a continued path forward.

### **Reorganization of the Procurement Unit**

On March 6, 2018, the Board approved the reorganization of the Procurement Unit in order to effectively implement a new Purchasing business paradigm referred to as the Customer Service Model. The goal of the Customer Service Model is to develop an organizational structure and culture, which supports Purchasing's critical role in the delivery of public services. As illustrated in Table 1 below, the reorganization included the replacement of three procurement job classifications with new classifications to better align with the objectives of the Customer Service Model and to provide a classification series for development within the Procurement Unit. Also included in the reorganization was the addition of two (2) new positions to reduce workload congestion.

Table 1. Procurement Unit Reorganization

| <b>Deleted Classifications</b> | <b>Added Classifications</b> |
|--------------------------------|------------------------------|
| 1 Contract Coordinator         | 1 Procurement Supervisor     |
| 2 Buyers                       | 3 Procurement Specialists    |
| 2 Purchasing Assistants        | 3 Procurement Technicians    |

The newly organized Procurement Unit consists of three teams of specialists and technicians with specific department assignments that enable teams to develop an understanding of procurement needs by department, and meet those needs more efficiently and effectively (Attachment A). Work within teams is distributed between specialists and technicians based on the criteria of dollar amount and complexity.

This reorganization was the first objective of the Purchasing integration and was complete in June 2018.

### **Process Improvements & Business Reforms**

The second objective of the integration effort is to identify internal practices, policies, and procedures within Purchasing that can be re-engineered to better serve the customer. Based upon consultation with County department representatives and preliminary analyses of business practices, the process improvement and business reform objective was divided into the four categories listed below. As with the reorganization of the Procurement Unit, each process improvement and business reform category is designed to support a different facet of the Customer Service Model.

DATE: August 14, 2018

### 1. Generate Time & Processing Efficiencies

GSA Purchasing and Administration have worked closely with the Procurement Unit to redefine procurement roles and responsibilities, and adapt internal procedure to support the consistent delivery of service to customers. This process included two months of process mapping, evaluation and discussion with procurement staff to establish a collection of best practices to optimize business efficiencies and quality customer service going forward. A copy of the Customer Service Model implementation schedule is included as Attachment B.

### 2. Develop Effective Communication Protocols

GSA Purchasing and Administration have established a continuous effort to create a culture of open communication with customers (departments and vendors) in order to understand and address internal and external business needs. The Procurement Unit has implemented a communication protocol, which includes the following:

- $\bullet$ Established response times to phone and email inquiries
- Meeting schedules for internal communication within the Procurement Unit regarding assignments, processes and training
- Follow-up schedules for external communication with departments and vendors regarding pending and outstanding documents
- Scheduled meetings between procurement teams and assigned departments  $\bullet$ to address procurement matters
- Web-based communication tools such as agreement logs and a searchable Countywide contract database

### 3. Evaluate Throughput Efficiencies

Through the process mapping, evaluation, and discussion phase of this process, GSA Purchasing and Administration were able to identify and address throughput inefficiencies. As a result, effective July 1, 2018, Purchasing no longer uses the Delivery Order (DO) procurement process. Purchases formerly requiring a DO are now made using a Purchase Order (PO) or Blanket Purchase Order (BPO). The DO process allowed the County to collect valuable procurement data. However, the process created an infeasible fiscal workload for departments and procurement staff.

In place of the DO process, over the course of the next fiscal year, GSA Purchasing and Administration will evaluate alternative methods of ensuring contracted items are purchased from the appropriate vendors at negotiated prices. The goal is to implement a revised process by the start of fiscal year 2020. Departments will be encouraged to participate in this discussion to ensure that any future changes to the procurement process do not create an operational burden and are in the best interest of the County.

The regular evaluation of throughput efficiencies will be a continuous practice within

### August 14, 2018 DATE:

the Purchasing division, as it is currently in GSA.

### 4. Create Reasonable Business Flexibilities

The final component of process improvement involves creating reasonable business flexibilities within Purchasing to alleviate workflow congestion, provide coverage of routine approvals, and ensure customers have the ability to procure goods and services in emergency situations. Staff recommends the following key changes to County Ordinance to achieve this objective:

- Add language to establish the General Services Agency Director as Purchasing Agent ex-officio, and broaden the delegation authority of the Purchasing Agent so that requisitions, agreements and notices of completion may be signed on a regular schedule throughout the year.
- Modify language to allow for multi-year agreements up to three years to  $\bullet$ reduce annual agreement renewal workload.
- Update language regarding emergency purchases to include situations which do not necessarily qualify as an emergency for purposes of civil defense and disaster.

Additional detail regarding ordinance changes is provided in a separate Board Agenda Item also before the Board on this date.

### **Training & Procedure Materials**

The changes and procedures resulting from the process improvement are represented in the new Procurement Guide (provided in draft form as Attachment C), which consists of the following components:

- Flowchart to help departments start the procurement process. The flowchart walks departments through a series of questions derived from State and County purchasing regulations to ensure the appropriate procurement procedure is followed for a given transaction.
- Customer Checklists for each type of requisition. Once the department  $\bullet$ identifies the appropriate course of action, it will use the corresponding checklist to prepare a requisition packet for the Procurement Unit.
- Procurement Unit Procedure. Upon receipt of a completed requisition  $\bullet$ packet, the Procurement unit will use the corresponding procedure to process the department's request.

The Procurement Guide is part of the first phase of the Training & Procedure Materials integration objective, dedicated to ensuring that departments have the necessary information to complete purchasing document requests and that Purchasing staff have the necessary tools and information to process those requests efficiently and effectively.

The three phases of the final integration objective are as follows:

### DATE: August 14, 2018

- 1. Document Flowcharts & Checklists: as described above, these will be user-friendly documents outlining the items necessary to process a given document request and the standardized workflow for each document. This will assist the customer in completing routine tasks, reducing errors, and increasing response times.
- 2. Purchasing Guidelines: along with County Counsel, GSA will be preparing a document that provides relevant authorities and citations for purchasing restrictions. Many customers have indicated a concern regarding restrictive purchasing policies. Where feasible, as shown above, GSA will be creating reasonable business flexibilities. However, many processes regulating purchasing activities are the result of County Ordinance. State and Federal Law, or industry best practices. This document will help memorialize those citations in an effort to communicate to customers the nature and source of the restrictions.
- 3. Compliance Education: the final portion of the process improvement effort GSA is undertaking several internal will be compliance education. improvement initiatives that will provide improved customer service. However, it is also important that each customer understand the County's purchasing regulations and comply with those regulations when conducting procurement business. Therefore, GSA will be working with key departments to ensure that we are identifying those areas of frequent concern and finding ways to reduce errors and instances of non-compliance. This will likely take the form of high-volume-user forums, orientations materials for new departmental fiscal and administrative staff, and increased outreach on the part of GSA staff.

### **Conclusion & Requested Action**

Staff would like to thank the Board for its decision to integrate Purchasing into GSA. And for its continued support of this transformative change in County operations. Purchasing will continue to benefit from the shared resources and capacities of GSA, and the organizational improvements implemented within the division will allow Departments the opportunity to renew relationships with Purchasing through improved process and business practices. As with any organization, going forward, GSA will continue to seek the continuous improvement of Purchasing operations as a means of ensuring the optimization of County resources.

On advice of County Counsel, and in preparation for the upcoming retirement of the current Purchasing Agent, it is requested that the Board appoint the General Services Agency Director as Purchasing Agent ex-officio for continuity purposes. This request is in accordance with a separate Board Agenda Item, also before the Board on this date, which also recommends a modification to the Purchasing Ordinance to establish the GSA Director as Purchasing Agent ex-officio.

DATE: August 14, 2018

### **FISCAL IMPACT/FINANCING:**

The requested action has no Net County Cost to the General Fund

### LINKAGE TO THE COUNTY OF TULARE STRATEGIC BUSINESS PLAN:

In accordance with the County's Strategic Business Plan Organizational Development Initiative, this action supports the continued internal growth and development of County departments and services.

### **ADMINISTRATIVE SIGN-OFF:**

John Hess

**General Services Agency Director** 

CC: **County Administrative Office** 

Attachment(s)

- A Procurement Org Chart
- B Customer Service Model Implementation Schedule
- C Draft Procurement Guide

### **General Services Agency Purchasing Department**

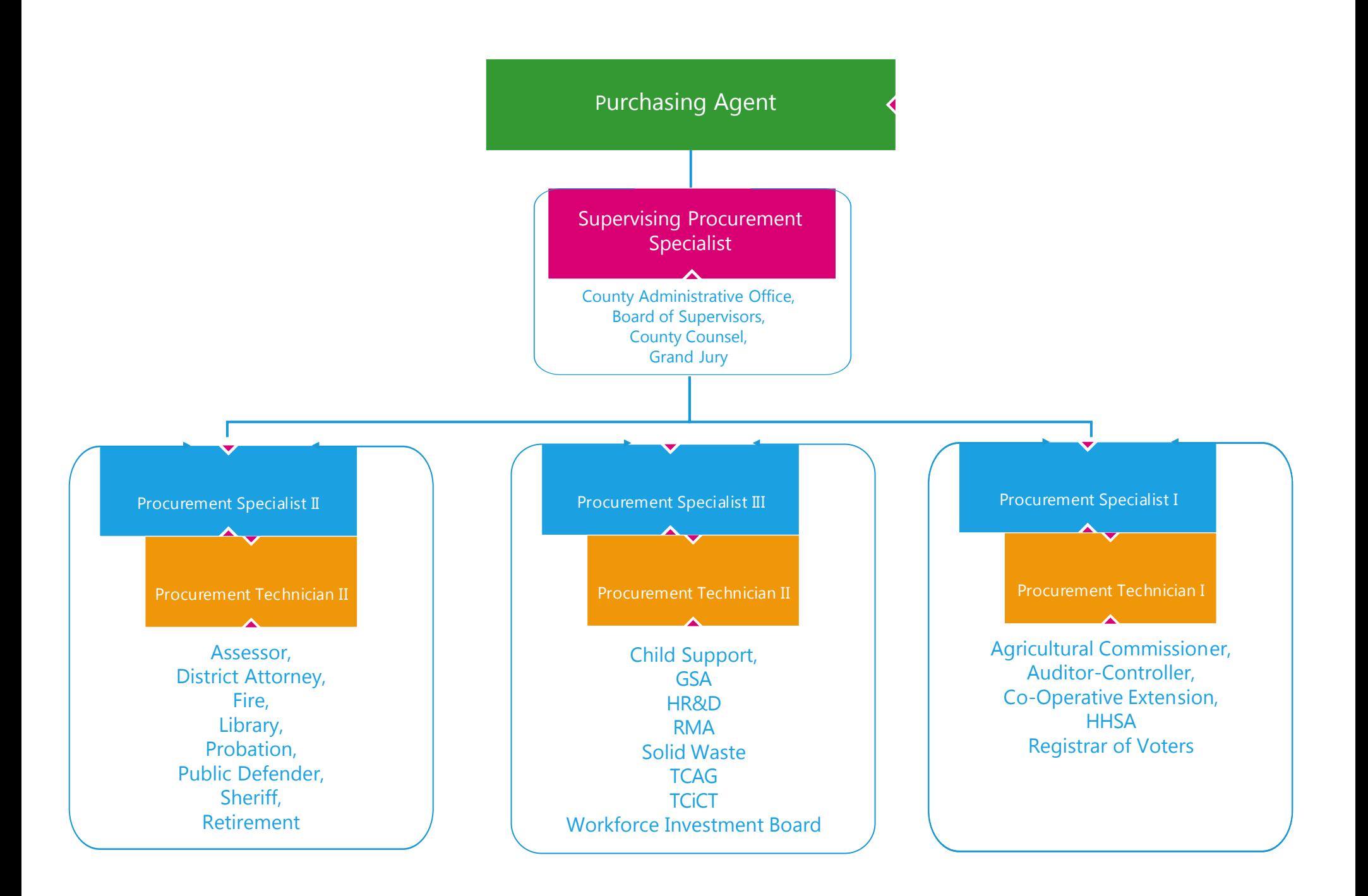

### PURCHASING CUSTOMER SERVICE MODEL IMPLEMENTATION

### CUSTOMER SERVICE MODEL

The procurement of goods and services is an essential function of government operations. County departments rely daily on the specialized expertise of the Purchasing Division to efficiently and effectively procure high-quality, low-cost goods and services – without which, the County and its individual departments would be unable to achieve its mission.

Accordingly, the new **Purchasing Customer Service Model** is founded on the strategic values of continuous organizational improvement and customer advocacy to optimize the capacity of the Division and enhance public value of County services. These values directly support the General Services Agency mission of providing "reliable, customerdriven services, which produce safe, healthy and welcoming environments, and enable the efficient and effective delivery of County services to the public."

### **1. INTERNAL IMPROVEMENT**

*Reinforce the understanding that the efficient and effective procurement of goods and services is an essential function of public service delivery and the County mission.*

- **Generate Standard Time & Process Efficiencies**: all routine processes should be implemented consistently and as efficiently as possible. Document handling should be standardized for consistent outcomes.
- **Evaluate Throughput Efficiencies**: maximize the workflow processing of common documents and quantify the value of every process task, eliminating any process that does not directly contribute to the outcome (i.e. process waste).

### **2. CUSTOMER ADVOCACY**

*Acknowledge that County departments are customers and need Purchasing's expertise regarding the rules and regulations governing procurement in order to procure goods and services.*

- **Develop Effective Communication Protocols**: reorganization of the procurement unit; frequent communication with the Customers to identify and resolve their needs, including follow through with vendors.
- **Create Reasonable Business Flexibilities**: provide appropriate accommodations and cooperation to meet the Customer's needs while being stewards of County resources and reducing any risk exposure for the County.

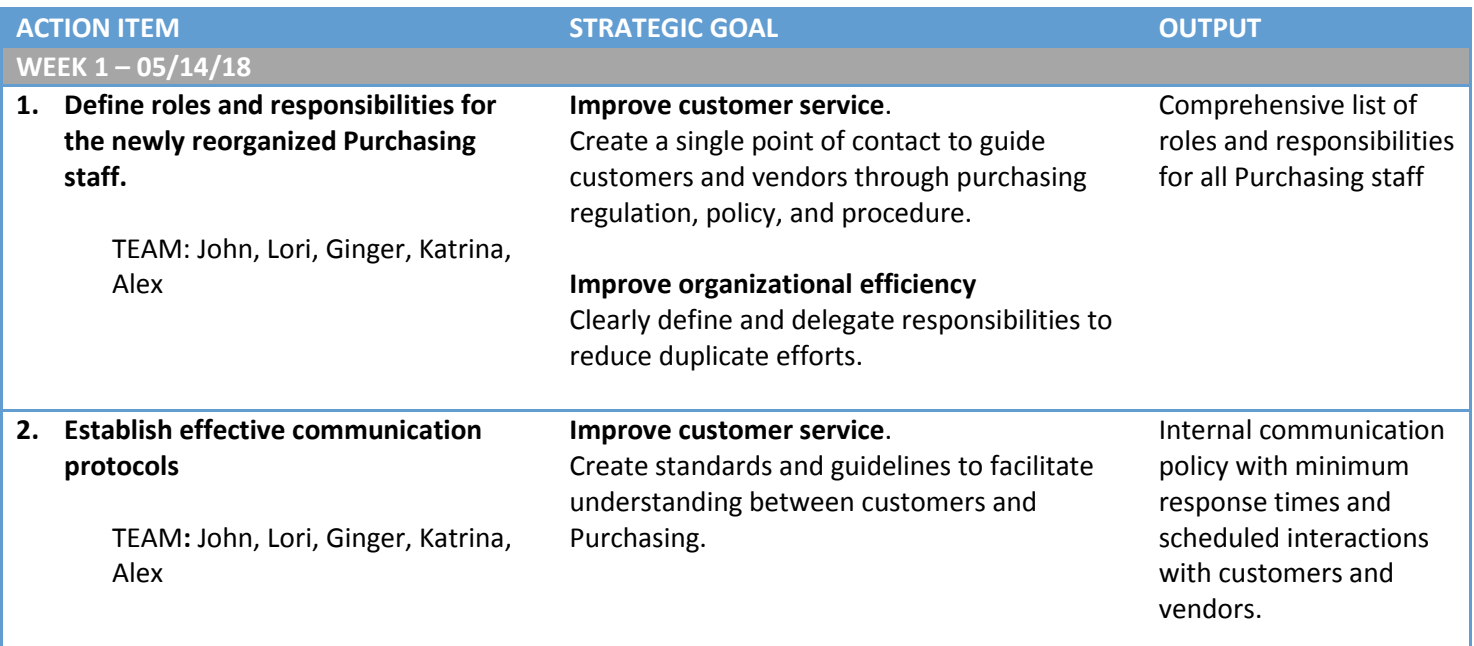

### IMPLEMENTATION SCHEDULE

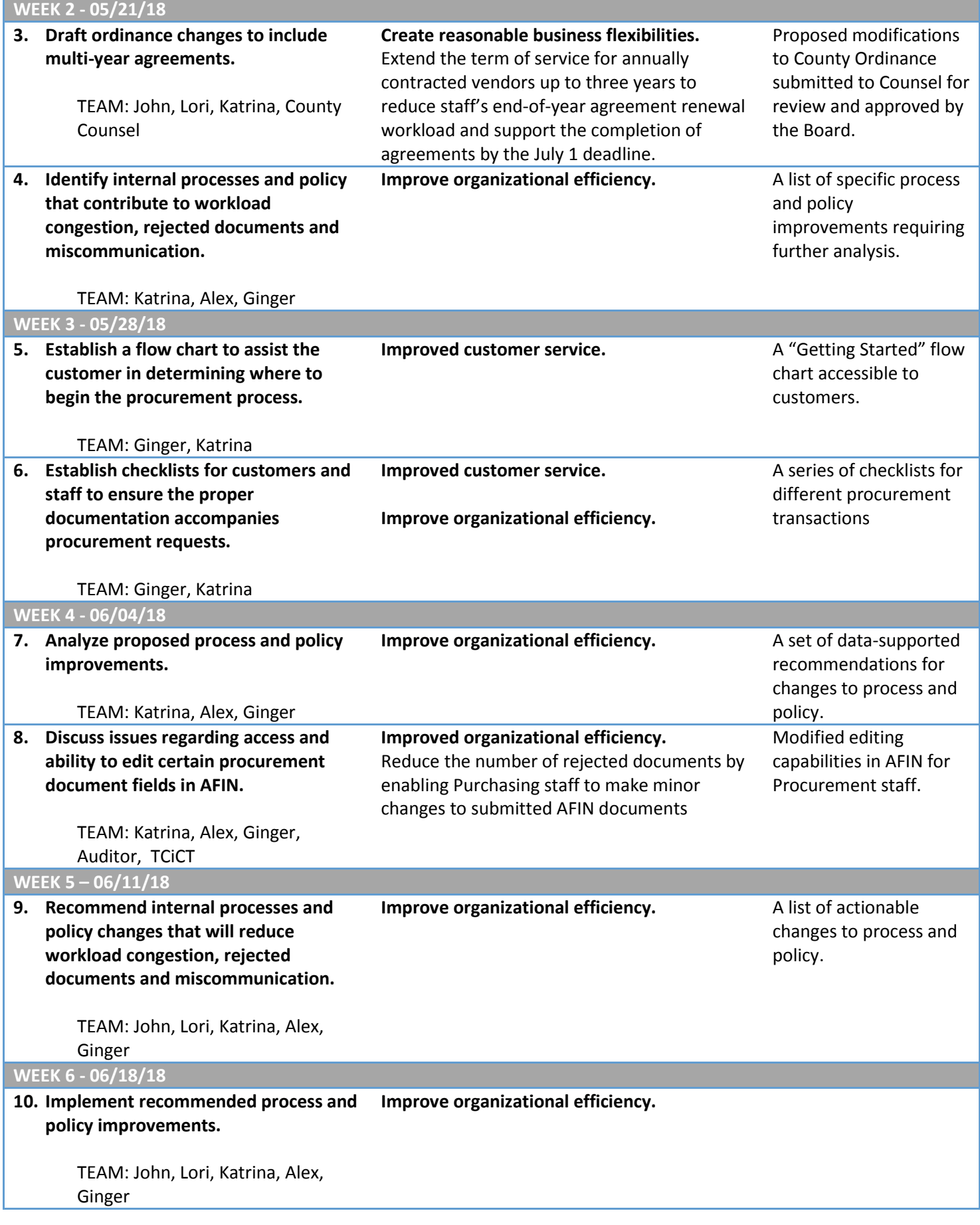

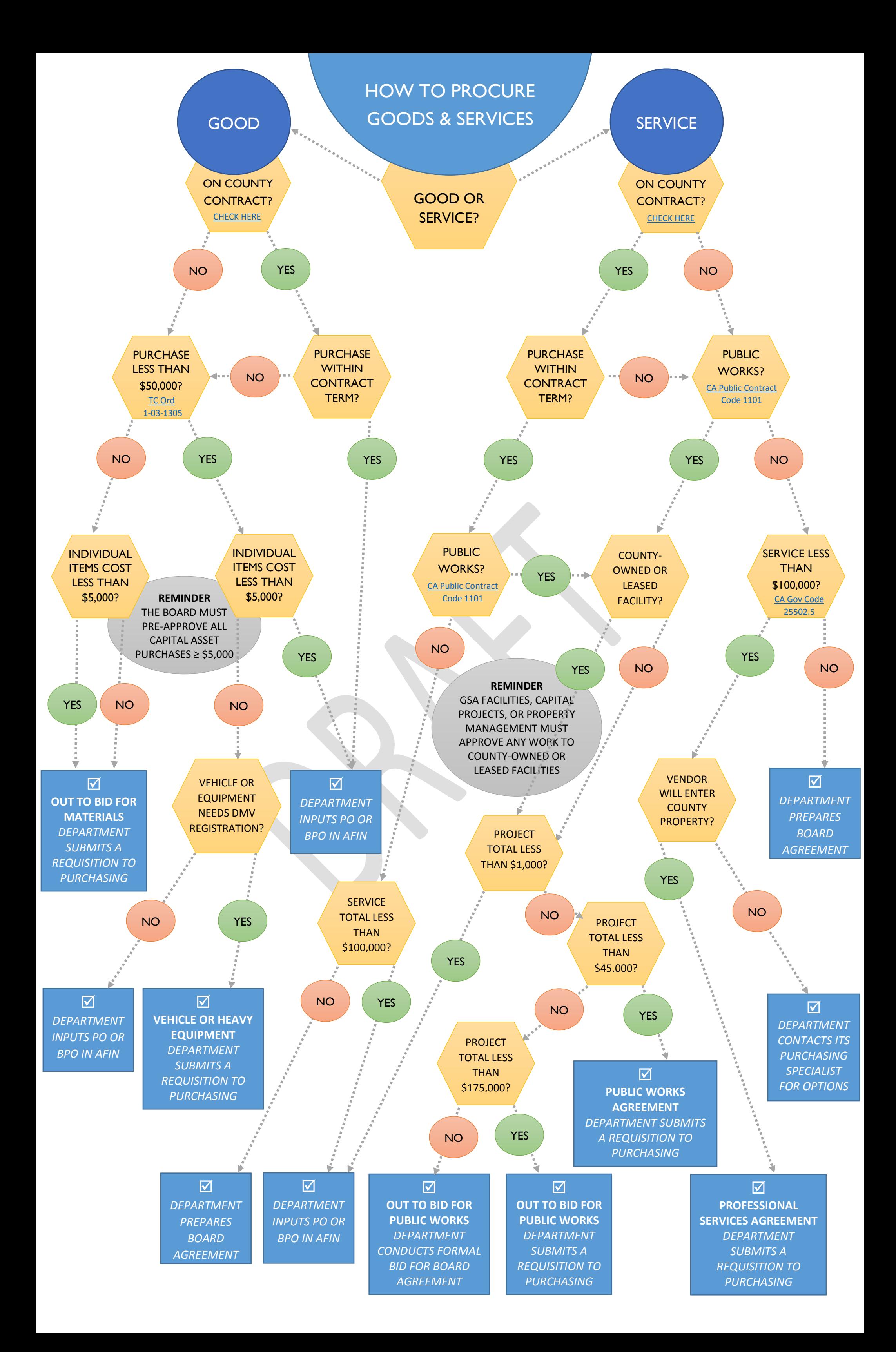

### GENERAL SERVICES AGENCY PURCHASING DIVISION

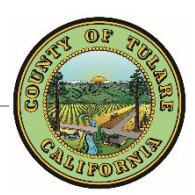

### Professional Service Agreement Checklist

*Instructions: Check each item listed below as it is completed Include each item with your request Include this completed checklist with your request*

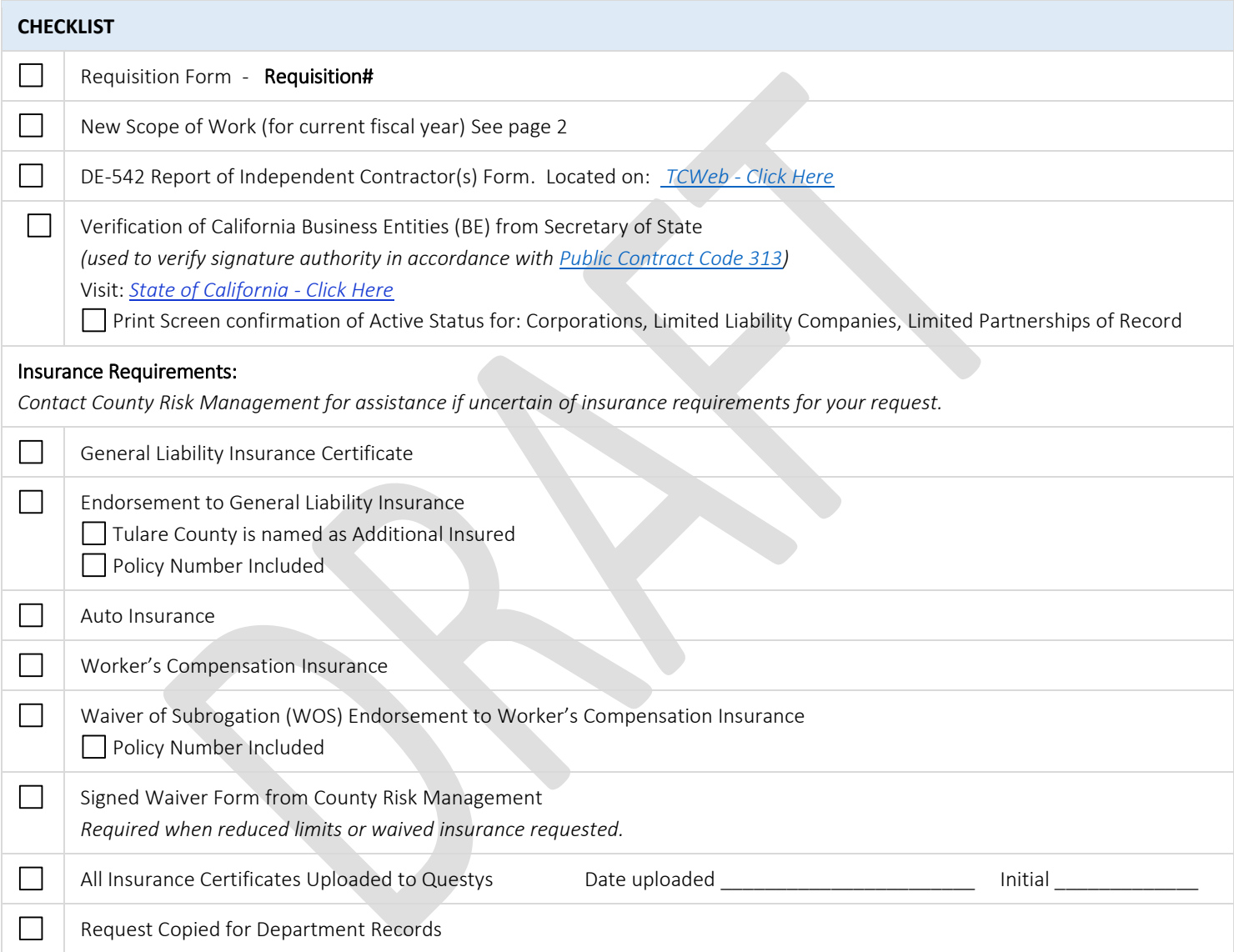

### Professional Service Agreement Checklist *(continued)*

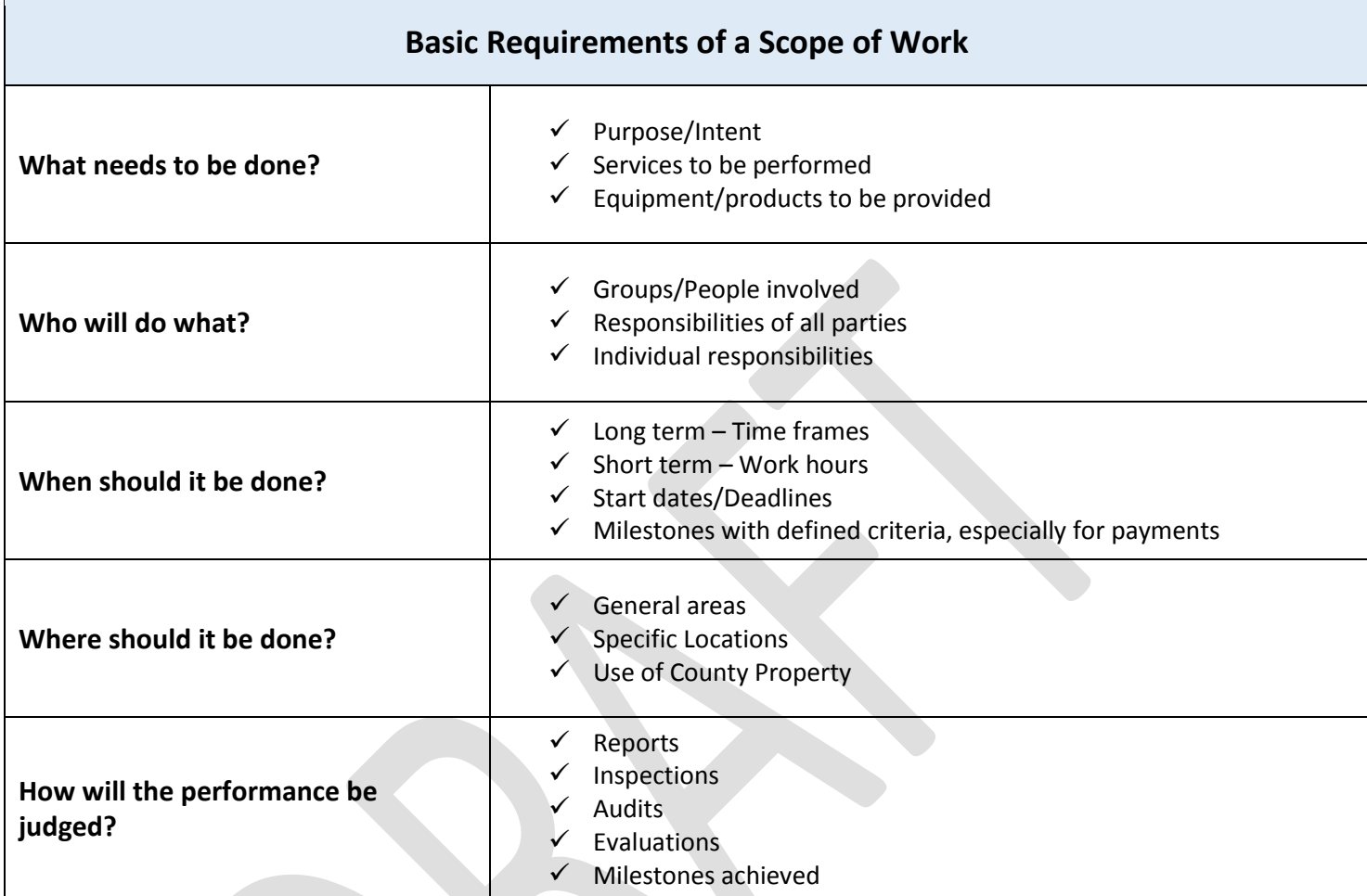

PROFESSIONAL SERVICE AGREEMENT

### $\boxtimes$  PROFESSIONAL SERVICE AGREEMENT (PSA)

*This process is initiated when a requisition is submitted to GSA Purchasing for a Professional Service Agreement (PSA) The requesting department has used the Procurement Flowchart to verify the following:*

- *Service is not on an existing Countywide Contract or not within the currently contracted term*
- *Service is not public works*
- *Service total is less than \$100,000*
- *Service vendor will enter on to County property*

### **PROCEDURE**

### PROCUREMENT TECH

- 1. Receives and logs requisition in the AGREEMENT & REQUISITION LOG to indicate request received
- 2. Reviews requisition for completeness using the PSA CHECKLIST
- 3. Routes to the PURCHASING AGENT, or their designee, for review

### PURCHASING AGENT *or their designee*

- 4. Reviews the requisition for completeness using the PSA CHECKLIST
- 5. Determines if requisition for PSPO or HYBRID PSA/PWA compliance (considers dollar amount and risk).
- 6. Determines if PSA will require any specialized agreement language (e.g. agreement with another public entity)
- 7. Signs requisition and attaches any necessary modification instructions *Unapproved requisitions will be returned to the requesting department with instruction regarding missing or incorrect information.*
- 8. Routes signed requisition to PROCUREMENT TECH with direction to prepare one of the following:

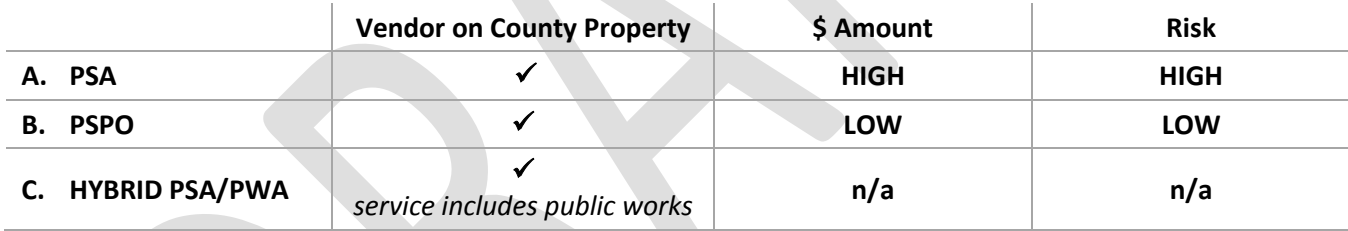

PROFESSIONAL SERVICE AGREEMENT

### **A. PSA**

### PROCUREMENT TECH

- 1. Assigns an agreement number
- 2. Creates a PSA FOLDER
- 3. Drafts a PSA using the PSA TEMPLATE
- 4. Attaches the appropriate insurance exhibit (insurance requirements depend on type of service)
- 5. Updates AGREEMENT & REQUISITION LOG with Agreement Number
- 6. Routes the PSA FOLDER to the PROCUREMENT SPECIALIST for review

### PROCUREMENT SPECIALIST

- 7. Reviews draft PSA
- 8. Routes PSA back to PROCUREMENT TECH for revisions

### PROCUREMENT TECH

- 9. Revises and finalizes PSA
- 10. Emails final PSA to vendor for review and signature, requesting department is cc'd on email
- 11. Updates AGREEMENT & REQUISITION LOG to indicate Agreement sent to Vendor
- 12. Follows up weekly with vendor and department regarding PSA status

### VENDOR

13. Reviews, signs and returns PSA to PROCUREMENT TECH

### PROCUREMENT TECH

- 14. Receives and logs vendor-signed PSA in the AGREEMENT & REQUISITION LOG to indicate Agreement received from Vendor
- 15. Reviews vendor signature for compliance with [California Corporation Code 313,](https://leginfo.legislature.ca.gov/faces/codes_displaySection.xhtml?lawCode=CORP§ionNum=313.) to ensure no changes were made to the PSA, and that the Vendor's insurance is current
- 16. Routes vendor-signed PSA to PURCHASING AGENT, or their designee, for signature

### PURCHASING AGENT *or their designee*

- 17. Reviews and signs vendor-signed PSA
- 18. Routes fully executed PSA to PROCUREMENT TECH

### PROCUREMENT TECH

- 19. Encumbers funds in AFIN as a CT document
- 20. Routes PSA FOLDER to PROCUREMENT SPECIALIST to signal that the CT is ready for approval

### PROCUREMENT SPECIALIST

- 21. Reviews and approves CT in AFIN
- 22. Routes the PSA FOLDER to PROCUREMENT TECH to notify vendor and requesting party

### PROCUREMENT TECH

- 23. Updates AGREEMENT & REQUISITION LOG to indicate Agreement was executed and funds were encumbered
- 24. Emails a copy of the fully executed PSA to the requesting department
- 25. Mails one original fully executed PSA to the vendor
- 26. Files the original fully executed PSA in the PSA FOLDER

PROFESSIONAL SERVICE AGREEMENT

### **B. PSPO**

### PROCUREMENT TECH

- 1. Assigns a BPO number (same as requisition number)
- 2. Updates AGREEMENT & REQUISITION LOG with BPO Number
- 3. Prepares a certified mailer to send to vendor
- 4. Encumbers funds in AFIN as a BPO document
- 5. Routes the requisition and mailer to the PROCUREMENT SPEC for review

### PROCUREMENT SPECIALIST

- 6. Reviews and approves the BPO document in AFIN
- 7. Prints the BPO document and attached to requisition and mailer
- 8. Routes packet to PURCHASING AGENT, or their designee, for approval

### PURCHASING AGENT *or their designee*

- 9. Reviews and signs BPO document
- 10. Routes approved packet back to PROCUREMENT TECH to mail out

### PROCUREMENT TECH

- 11. Mails PSPO to Vendor via certified mail
- 12. Updates AGREEMENT & REQUISITION LOG to indicate PSPO was executed and funds were encumbered
- 13. Emails a copy of the fully executed PSPO to the requesting party

### VENDOR

14. Signs certified mail receipt

### PROCUREMENT TECH

15. Receives and files certified mail receipt

### **C. HYBRID PSA/PWA**

### PROCUREMENT TECH

- 1. Assigns an agreement number
- 2. Creates a HYBRID PSA/PWA FOLDER
- 3. Drafts a PSA/PWA using the HYBRID PSA/PWA TEMPLATE
- 4. Attaches the appropriate insurance exhibit (insurance requirements depend on type of service)
- 5. Updates AGREEMENT & REQUISITION LOG with Agreement Number
- 6. Routes the PSA/PWA FOLDER to the PROCUREMENT SPEC for review

### PROCUREMENT SPECIALIST

- 7. Reviews draft PSA/PWA
- 8. Routes PSA/PWA back to PROCUREMENT TECH for revisions

### PROCUREMENT TECH

- 9. Revises and finalizes PSA/PWA
- 10. Emails final PSA/PWA to vendor for review and signature, requesting department is cc'd on email
- 11. Updates AGREEMENT & REQUISITION LOG to indicate Agreement sent to Vendor
- 12. Follows up weekly with vendor and department regarding PSA/PWA status

### VENDOR

13. Reviews, signs and returns PSA/PWA to PROCUREMENT TECH

### PROCUREMENT TECH

- 14. Receives and logs vendor-signed PSA/PWA in the AGREEMENT & REQUISITION LOG to indicate Agreement received from Vendor
- 15. Reviews vendor signature for compliance with [California Corporation Code 313,](https://leginfo.legislature.ca.gov/faces/codes_displaySection.xhtml?lawCode=CORP§ionNum=313.) to ensure no changes were made to the PSA/PWA, and that the Vendor's insurance is current
- 16. Routes vendor-signed PSA/PWA to PURCHASING AGENT, or their designee, for signature

### PURCHASING AGENT *or their designee*

- 17. Reviews and signs vendor-singed PSA/PWA
- 18. Routes fully executed PSA/PWA to PROCUREMENT TECH

### PROCUREMENT TECH

- 19. Registers the project with the California Department of Industrial Relations (DIR) and prints the registration form confirmation number.
- 20. Encumbers funds in AFIN as a CT document. The DIR registration form is uploaded to AFIN as supporting documentation.
- 21. Routes PSA/PWA FOLDER to PROCUREMENT SPECIALIST to signal that the CT is ready for approval

### PROCUREMENT SPECIALIST

- 22. Reviews and approves CT in AFIN
- 23. Routes the PSA/PWA FOLDER to PROCUREMENT TECH to notify vendor and requesting party

### PROCUREMENT TECH

- 24. Updates AGREEMENT & REQUISITION LOG to indicate Agreement was executed and funds were encumbered
- 25. Emails a copy of the fully executed PSA/PWA to the requesting party
- 26. Mails one original fully executed PSA/PWA to the vendor
- 27. Files the original fully executed PSA/PWA in the PSA/PWA FOLDER

### GENERAL SERVICES AGENCY PURCHASING DIVISION

### Public Works Agreement Checklist

*Instructions: Check each item listed below as it is completed Include each item with your request Include this completed checklist with your request*

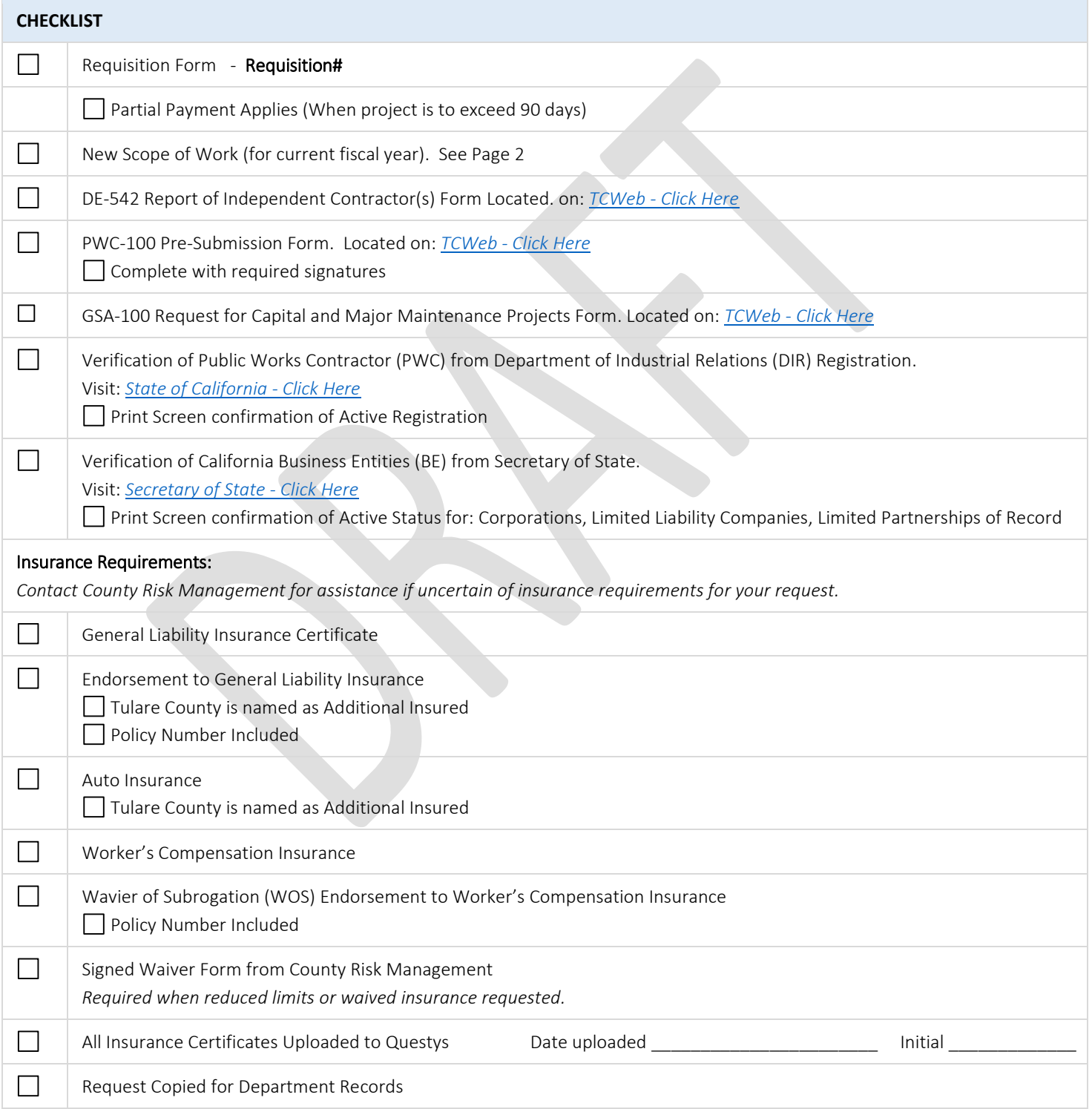

### Public Works Agreement Checklist *(continued)*

### Upon Completion of Project

 $\Box$ 

Notice of Completion (NOC) Complete and Submit to Purchasing. Located on: *TCWeb - [Click Here](http://tcweb/purchasing/purForms.asp?cnt=0)*

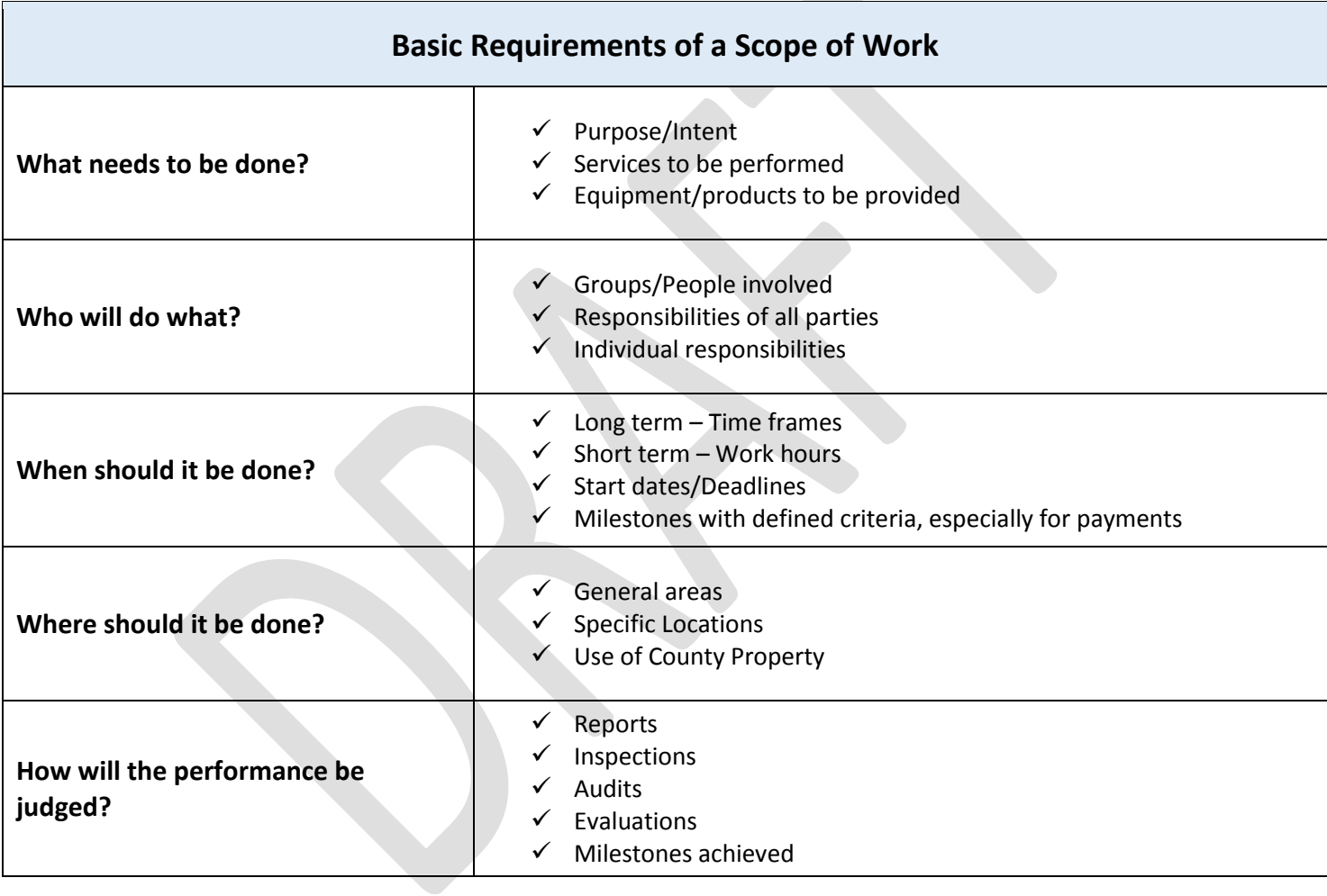

PUBLIC WORKS AGREEMENT

### $\boxtimes$  PUBLIC WORKS AGREEMENT (PWA)

*This process is initiated when a requisition is submitted to GSA Purchasing for a Public Works Agreement (PWA) The requesting department has used the Procurement Flowchart to verify the following:*

- *Service is public works*
- *Service total is greater than \$1,000 and less than \$45,000*
- *GSA Facilities, GSA Capital Projects, or GSA Property Management have approved the service via GSA-100 form*

### **PROCEDURE**

### PROCUREMENT TECH

- 1. Receives and logs requisition in the AGREEMENT & REQUISITION LOG to indicate request received
- 2. Reviews requisition for completeness using the PWA CHECKLIST
- 3. Routes to the PURCHASING AGENT, or their designee, for review

### PURCHASING AGENT *or their designee*

- 4. Reviews the requisition for completeness using the PWA CHECKLIST
- 5. Determines if requisition for PWPO or HYBRID PSA/PWA compliance (considers dollar amount and risk).
- 6. Determines if PWA will require any specialized agreement language (e.g. agreement with another public entity)
- *7.* Signs requisition and attaches any necessary modification instructions *Unapproved requisitions will be returned to requesting department with instruction regarding missing or incorrect information.*
- 8. Routes signed requisition to PROCUREMENT TECH with direction to prepare one of the following:

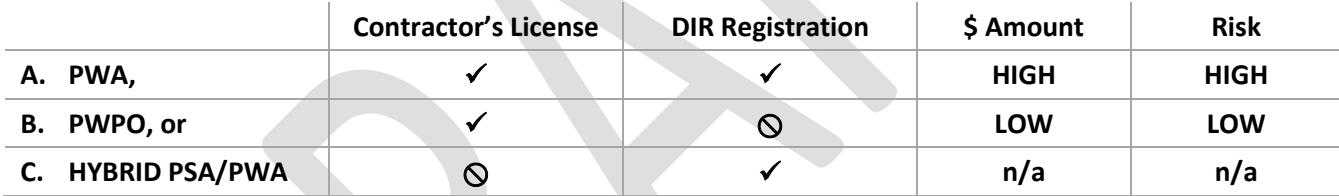

PUBLIC WORKS AGREEMENT

### **A. PWA** *(Contractor's License, DIR registration, NOC)*

### PROCUREMENT TECH

- 1. Assigns an agreement number
- 2. Creates a PWA FOLDER
- 3. Drafts a PWA using the PWA TEMPLATE
- 4. Attaches the appropriate insurance exhibit (insurance requirements depend on type of service)
- 5. Updates AGREEMENT & REQUISITION LOG with Agreement Number
- 6. Routes the PWA FOLDER to the PROCUREMENT SPECIALIST for review

### PROCUREMENT SPECIALIST

- 7. Reviews draft PWA
- 8. Routes PWA back to PROCUREMENT TECH for revisions

### PROCUREMENT TECH

- 9. Revises and finalizes PWA
- 10. Emails final PWA to vendor for review and signature, requesting department is cc'd on email
- 11. Updates AGREEMENT & REQUISITION LOG to indicate Agreement sent to Vendor
- 12. Follows up weekly with vendor and department regarding PWA status

### VENDOR

13. Reviews, signs and returns PWA to PROCUREMENT TECH

### PROCUREMENT TECH

- 14. Receives and logs vendor-signed PWA in the AGREEMENT & REQUISITION LOG to indicate Agreement received from Vendor
- 15. Reviews vendor signature for compliance with [California Corporation Code 313,](https://leginfo.legislature.ca.gov/faces/codes_displaySection.xhtml?lawCode=CORP§ionNum=313.) to ensure no changes were made to the PWA, and that the Vendor's insurance is current
- 16. Routes vendor-signed PWA to PURCHASING AGENT for signature

### PURCHASING AGENT

- 17. Reviews and signs vendor-signed PWA
- 18. Routes fully executed PWA to PROCUREMENT TECH

### PROCUREMENT TECH

- 19. Registers the project with the California Department of Industrial Relations (DIR) and prints the registration form confirmation number
- 20. Encumbers funds in AFIN as a CT document with a commodity code 96800 to ensure payments are routed back to Purchasing for approval. The DIR registration form is uploaded to AFIN as supporting documentation
- 21. Routes PWA FOLDER to PROCUREMENT SPECIALIST to signal that the CT is ready for approval

### PROCUREMENT SPECIALIST

- 22. Reviews and approves CT in AFIN
- 23. Routes the PWA FOLDER to PROCUREMENT TECH to notify vendor and requesting department

### PROCUREMENT TECH

- 24. Updates AGREEMENT & REQUISITION LOG to indicate Agreement was executed and funds were encumbered
- 25. Emails a copy of the fully executed PWA to the requesting party
- 26. Mails one original fully executed PWA to the vendor
- 27. Files the original fully executed PWA in the PWA FOLDER

*If partial payments are requested in the initial requisition, generally on projects lasting longer than 90 days, each payment will be submitted to Purchasing via AFIN and approved by the PROCUREMENT SPECIALIST. If partial payments were not requested, no payment will be made to the vendor until a Notice of Completion (NOC) has been executed.*

### DEPARTMENT

28. Upon completion of the project, requesting department submits a Notice of Completion (NOC) form to PROCUREMENT TECH with request for payment.

### PROCUREMENT TECH

- 29. Types the NOC Document
- 30. Routes NOC to PURCHASING AGENT, or their designee, for review

### PURCHASING AGENT *or their designee* & NOTARY PUBLIC

- 31. PURCHASING AGENT, or their designee, reviews NOC for accuracy
- 32. NOTARY reviews and notarizes NOC
- 33. PURCHASING AGENT, or their designee, signs
- 34. Routes executed NOC to PROCUREMENT TECH for recording

### PROCUREMENT TECH

- 35. Files a copy of the fully executed NOC in the PWA FOLDER
- 36. Emails a copy of the fully executed NOC to the requesting party
- 37. Routes the original fully executed NOC to the County Recorder for recording

### COUNTY RECORDER

- 38. Records the fully executed NOC
- 39. Routes recorded NOC to Purchasing

### PROCUREMENT TECH

40. Receives original recorded NOC and files in the PWA FOLDER

### PUBLIC WORKS AGREEMENT

### **B. PWPO** *(Contractor's License, No DIR registration, No NOC)*

### PROCUREMENT TECH

- 1. Assigns a BPO number (same as requisition number)
- 2. Updates AGREEMENT & REQUISITION LOG with BPO Number
- 3. Prepares a certified mailer to send to vendor
- 4. Encumbers funds in AFIN as a BPO document
- 5. Routes the requisition and mailer to the PROCUREMENT SPEC for review

### PROCUREMENT SPECIALIST

- 6. Reviews and approves the BPO document in AFIN
- 7. Prints the BPO document and attached to requisition and mailer
- 8. Routes packet to PURCHASING AGENT, or their designee, for approval

### PURCHASING AGENT *or their designee*

- 9. Reviews and signs BPO document
- 10. Routes approved packet back to PROCUREMENT TECH to mail out

### PROCUREMENT TECH

- 11. Mails PWPO to Vendor via certified mail
- 12. Updates AGREEMENT & REQUISITION LOG to indicate PWPO was executed and funds were encumbered
- 13. Emails a copy of the fully executed PWPO to the requesting party

### VENDOR

14. Signs certified mail receipt

### PROCUREMENT TECH

15. Receives and files certified mail receipt

PUBLIC WORKS AGREEMENT

### **C. HYBRID PSA/PWA** *(No Contractor's License, DIR registration, No NOC)*

### PROCUREMENT TECH

- 1. Assigns an agreement number
- 2. Creates a HYBRID PSA/PWA FOLDER
- 3. Drafts a PSA/PWA using the HYBRID PSA/PWA TEMPLATE
- 4. Attaches the appropriate insurance exhibit (insurance requirements depend on type of service)
- 5. Updates AGREEMENT & REQUISITION LOG with Agreement Number
- 6. Routes the PSA/PWA FOLDER to the PROCUREMENT SPEC for review

### PROCUREMENT SPECIALIST

- 7. Reviews draft PSA/PWA
- 8. Routes PSA/PWA back to PROCUREMENT TECH for revisions

### PROCUREMENT TECH

- 9. Revises and finalizes PSA/PWA
- 10. Emails final PSA/PWA to vendor for review and signature, requesting department is cc'd on email
- 11. Updates AGREEMENT & REQUISITION LOG to indicate Agreement sent to Vendor
- 12. Follows up weekly with vendor and department regarding PSA/PWA status

### VENDOR

13. Reviews, signs and returns PSA/PWA to PROCUREMENT TECH

### PROCUREMENT TECH

- 14. Receives and logs vendor-signed PSA/PWA in the AGREEMENT & REQUISITION LOG to indicate Agreement received from Vendor
- 15. Reviews vendor signature for compliance with [California Corporation Code 313,](https://leginfo.legislature.ca.gov/faces/codes_displaySection.xhtml?lawCode=CORP§ionNum=313.) to ensure no changes were made to the PSA/PWA, and that the Vendor's insurance is current
- 16. Routes vendor-signed PSA/PWA to PURCHASING AGENT, or their designee, for signature

### PURCHASING AGENT *or their desingee*

- 17. Reviews and signs vendor-singed PSA/PWA
- 18. Routes fully executed PSA/PWA to PROCUREMENT TECH

### PROCUREMENT TECH

- 19. Registers the project with the California Department of Industrial Relations (DIR) and prints the registration form confirmation number.
- 20. Encumbers funds in AFIN as a CT document. The DIR registration form is uploaded to AFIN as supporting documentation.
- 21. Routes PSA/PWA FOLDER to PROCUREMENT SPECIALIST to signal that the CT is ready for approval

### PROCUREMENT SPECIALIST

- 22. Reviews and approves CT in AFIN
- 23. Routes the PSA/PWA FOLDER to PROCUREMENT TECH to notify vendor and requesting party

### PROCUREMENT TECH

- 24. Updates AGREEMENT & REQUISITION LOG to indicate Agreement was executed and funds were encumbered
- 25. Emails a copy of the fully executed PSA/PWA to the requesting party
- 26. Mails one original fully executed PSA/PWA to the vendor
- 27. Files the original fully executed PSA/PWA in the PSA/PWA FOLDER

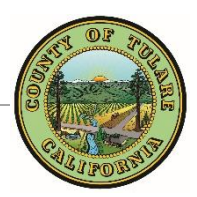

### Vehicle or Heavy Equipment Requisition Checklist

*Instructions: Check each item listed below as it is completed Include each item with your request Include this completed checklist with your request*

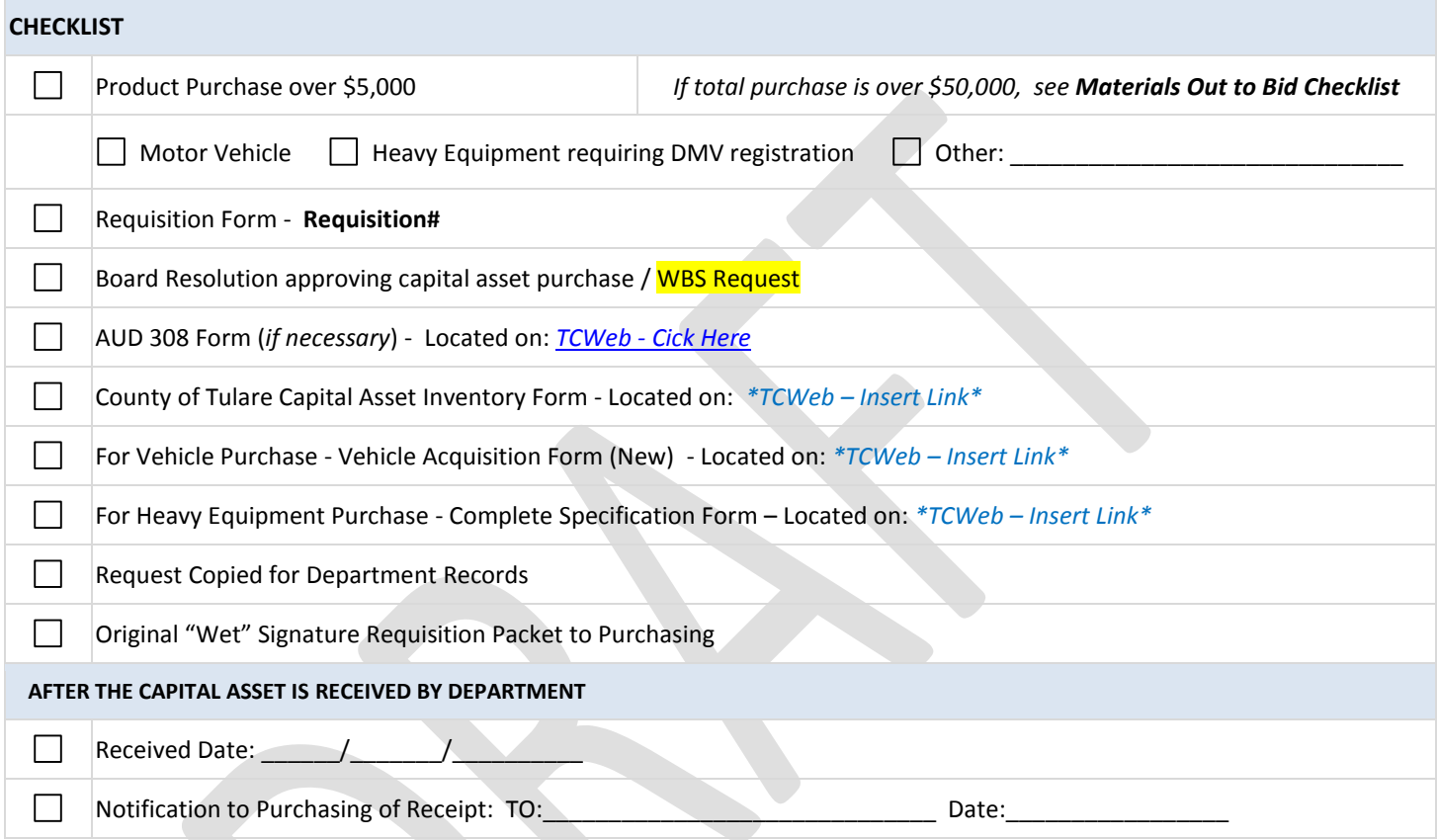

### **Capital Asset General Purchase Information**

Budget Line:

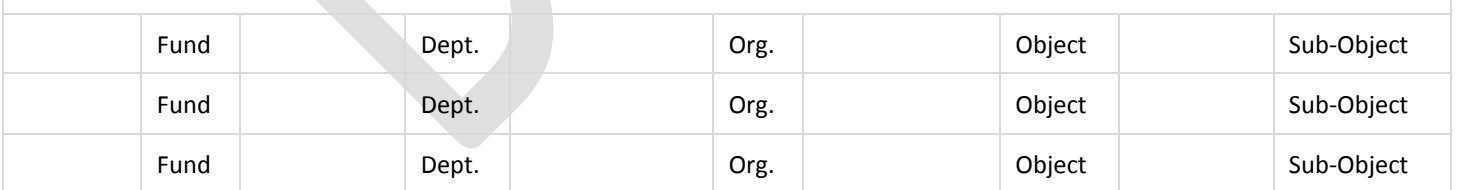

### List of Potential Vendors:

Special Instructions (i.e. packing, delivery, contact):

**Heavy Equipment Specification Form:** The description of the item should be written without the use of abbreviations. As part of the description, the following should be included:

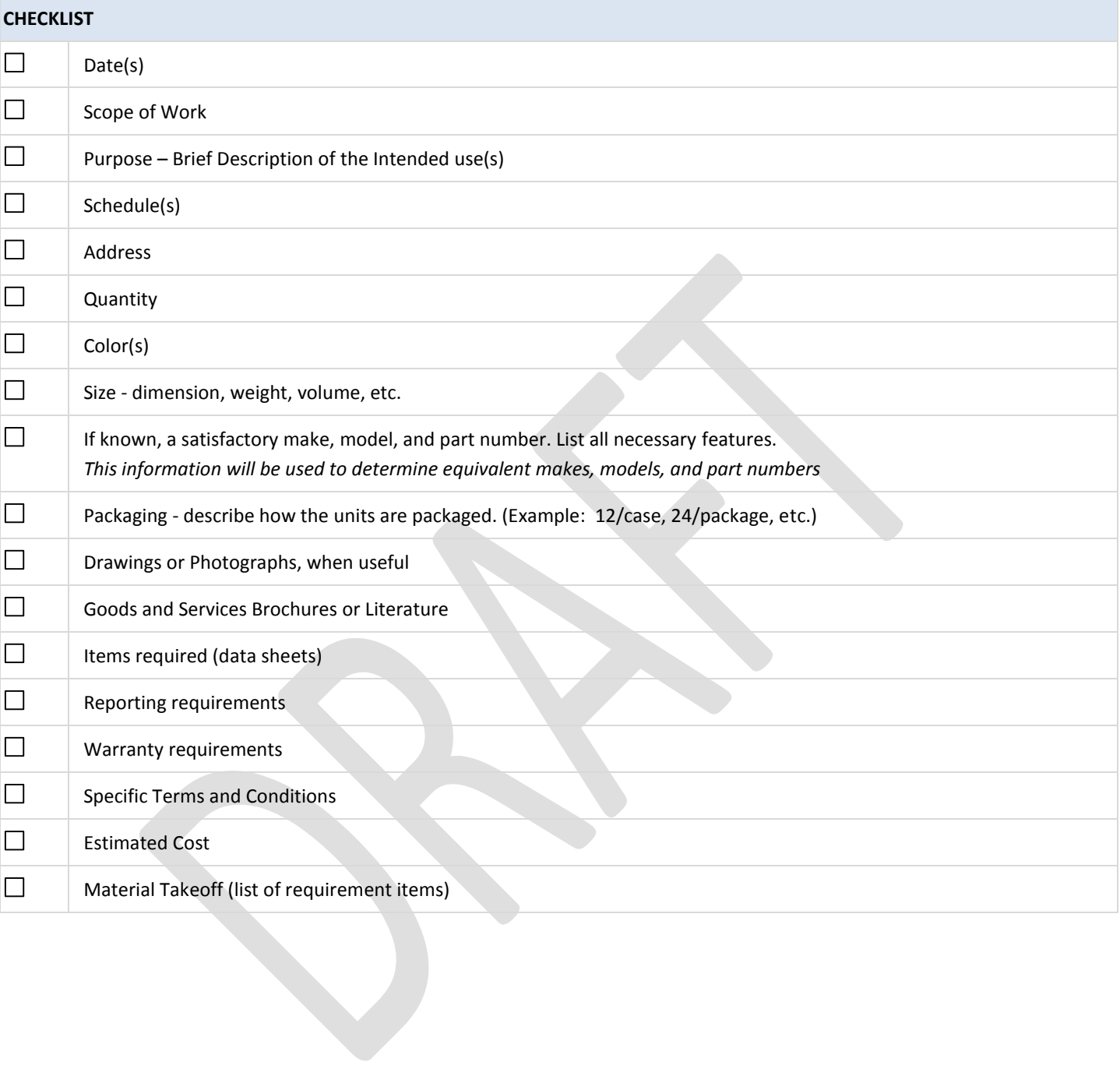

VEHICLE OR HEAVY EQUIPMENT, INFORMAL BID

### **■ VEHICLE OR HEAVY EQUIPMENT, INFORMAL BID**

*This process is initiated when a requisition is submitted to GSA Purchasing for a Vehicle or Heavy Equipment purchase. The requesting department has used the Procurement Flowchart to verify the following:*

- *Item is not on an existing Countywide Contract or not within the currently contracted term*
- *Purchase total is less than \$50,000*
- *If an item the order costs more than \$5,000, the Board of Supervisors has approved the capital asset purchase*
- *The item requires California DMV registration*

### **PROCEDURE**

### PROCUREMENT TECH

- 1. Receives and logs requisition in the AGREEMENT & REQUISITION LOG to indicate request received
- 2. Reviews requisition for completeness using the CAPITAL ASSET CHECKLIST
- 3. Verifies a sub-object code has been included in the requesting departments accounting line
- 4. Verifies total purchase amount is less than \$50,000 (*if \$50,000 or more, purchase must go out to bid)*
- 5. Routes to the PURCHASING AGENT, or their designee, for review

### PURCHASING AGENT *or their designee*

- 6. Reviews the requisition for completeness using the CAPITAL ASSET CHECKLIST
- 7. Checks VEHICLE PURCHASE LOG for an established price. If an establish price exists, reaches out to vendor to confirm and notifies department of the expedited process.
- 8. Checks JOINT AGREEMENTS for a contracted price. If a contracted price exists, notifies department of expedited process.
- 9. Determines if the specialized nature of request justifies a direct purchase. If a direct purchase is justified, notifies department or expedited process.
- 10. Signs requisition and attaches any necessary modification instructions (copies of previous quotes, references to joint agreements, justification for direct purchase) *Unapproved requisitions will be returned to requesting department with instruction regarding missing or incorrect information.*
- 11. Routes signed requisition to PROCUREMENT SPECIALIST with direction to prepare one of the following:

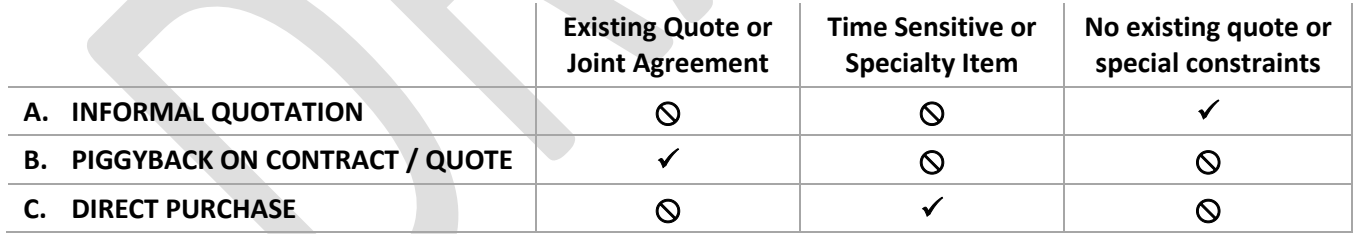

### **A. INFORMAL QUOTATION**

### PROCUREMENT SPECIALIST

- 1. Assigns an REQUEST FOR QUOTE number
- 2. Records request in BID LOG
- 3. Creates a BID FOLDER
- 4. Drafts a REQUEST FOR QUOTE using the REQUEST FOR QUOTE TEMPLATE
- 5. Updates AGREEMENT & REQUISITION LOG with Requisition Number
- 6. Routes the BID FOLDER to the PURCHASING AGENT, or their designee, for review

### PURCHASING AGENT *or their designee*

- 7. Reviews draft REQUEST FOR QUOTE
- 8. Routes REQUEST FOR QUOTE back to PROCUREMENT SPECIALIST for revisions

### PROCUREMENT SPECIALIST

- 9. Revises and finalizes REQUEST FOR QUOTE
- 10. Emails final REQUEST FOR QUOTE to multiple vendors for quotation, Fleet or Heavy Equipment Superintendent is cc'd on email
- 11. Updates AGREEMENT & REQUISITION LOG to indicate request out for quotation.
- 12. Sets a shared calendar reminder for quotation deadline.

### VENDOR

13. Submits quotations to PROCUREMENT SPECIALIST

### PROCUREMENT SPECIALIST

- 14. Receives quotations and verifies specification compliance this step may require contacting the Fleet or Heavy Equipment Superintendent to ensure quotation meets the requesting department's needs
- 15. Selects the lowest quotation, which meets the requested specifications, and prepares a PURCHASE ORDER (PO).
- 16. Encumbers funds in AFIN as a PO document, quotation is uploaded as backup documentation
- 17. Routes the BID FOLDER to the SUPERVISING PROCUREMENT SPECIALIST to signal that the PO is ready for approval

### SUPERVISING PROCUREMENT SPECIALIST

- 18. Reviews and approves PO in AFIN
- 19. Prints the PO and places in the BID FOLDER
- 20. Routes the BID FOLDER to the PURCHASING AGENT, or their designee, for approval

### PURCHASING AGENT *or their designee*

- 21. Reviews and signs PO document
- 22. Routes a copy of the approved PO to the FAS MANAGER with the CAPITAL ASSET INVENTORY FORM
- 23. Routes the BID FOLDER to the PROCUREMENT SPECIALIST for filing
- 24. Routes the original approved PO to PROCUREMENT TECH to mail out

### PROCUREMENT TECH

- 25. Emails PO to Vendor, PROCUREMENT SPECIALIST, requesting department, and Fleet or Heavy Equipment Superintendent is cc'd on email
- 26. Updates AGREEMENT & REQUISITION LOG to indicate PO was executed and funds were encumbered
- 27. Emails a copy of the fully executed PO to the requesting department

### VENDOR

28. Fulfills vehicle or heavy equipment order

### FLEET OR HEAVY EQUIPMENT SUPERINTENDENT

- 29. Receives the vehicle or heavy equipment on site.
- 30. Receives California Department of Motor Vehicles (DMV) registration and license plates
- 31. Attaches license plates to vehicle or heavy equipment
- 32. Contacts requesting department to collect the vehicle or heavy equipment
- 33. Routes vehicle or heavy equipment registration to FAS MANAGER at Purchasing

### FAS MANAGER

- 34. Receives vehicle or heavy equipment registration.
- 35. Updates the CAPITAL ASSET INVENTORY FORM.
- 36. Updates the Fixed Asset Inventory System
- 37. Routes a copy of the vehicle registration and vendor invoice to the requesting department for payment.

### REQUESTING DEPARTMENT

38. Submits a PRC payment against the PO using the vehicle registration and vendor invoice as backup documentation.

VEHICLE OR HEAVY EQUIPMENT, INFORMAL BID

### **B. PIGGYBACK ON CONTRACT OR QUOTE**

### PROCUREMENT SPECIALIST

- 1. Prepares a PURCHASE ORDER (PO) referencing the previous quote or joint agreement
- 2. Encumbers funds in AFIN as a PO document, quotation is uploaded as backup documentation
- 3. Routes the BID FOLDER to the SUPERVISING PROCUREMENT SPEC to signal that the PO is ready for approval

### SUPERVISING PROCUREMENT SPECIALIST

- 4. Reviews and approves PO in AFIN
- 5. Prints the PO and places in the BID FOLDER
- 6. Routes the BID FOLDER to the PURCHASING AGENT, or their designee, for approval

### PURCHASING AGENT *or their designee*

- 7. Reviews and signs PO document
- 8. Routes a copy of the approved PO to the FAS MANAGER with the CAPITAL ASSET INVENTORY FORM
- 9. Routes the BID FOLDER to the PROCUREMENT SPECIALIST for filing
- 10. Routes the original approved PO to PROCUREMENT TECH to mail out

### PROCUREMENT TECH

- 11. Emails PO to Vendor, PROCUREMENT SPECIALIST, requesting department, and Fleet or Heavy Equipment Superintendent is cc'd on email
- 12. Updates AGREEMENT & REQUISITION LOG to indicate PO was executed and funds were encumbered
- 13. Emails a copy of the fully executed PO to the requesting party

### VENDOR

14. Fulfills vehicle or heavy equipment order

### FLEET OR HEAVY EQUIPMENT SUPERINTENDENT

- 15. Receives the vehicle or heavy equipment on site.
- 16. Receives California Department of Motor Vehicles (DMV) registration and license plates
- 17. Attaches license plates to vehicle or heavy equipment
- 18. Contacts requesting department to collect the vehicle or heavy equipment
- 19. Routes vehicle or heavy equipment registration to FAS MANAGER at Purchasing

### FAS MANAGER

- 20. Receives vehicle or heavy equipment registration.
- 21. Updates the CAPITAL ASSET INVENTORY FORM.
- 22. Updates the Fixed Asset Inventory System
- 23. Routes a copy of the vehicle registration and vendor invoice to the requesting department for payment.

### REQUESTING DEPARTMENT

24. Submits a PRC payment against the PO using the vehicle registration and vendor invoice as backup documentation.

VEHICLE OR HEAVY EQUIPMENT, INFORMAL BID

### **C. DIRECT PURCHASE**

### PROCUREMENT SPECIALIST

- 1. Prepares a PURCHASE ORDER (PO)
- 2. Encumbers funds in AFIN as a PO document, quotation is uploaded as backup documentation
- 3. Routes the BID FOLDER to the SUPERVISING PROCUREMENT SPEC to signal that the PO is ready for approval

### SUPERVISING PROCUREMENT SPECIALIST

- 4. Reviews and approves PO in AFIN
- 5. Prints the PO and places in the BID FOLDER
- 6. Routes the BID FOLDER to the PURCHASING AGENT, or their designee, for approval

### PURCHASING AGENT *or their designee*

- 7. Reviews and signs PO document
- 8. Routes a copy of the approved PO to the FAS MANAGER with the CAPITAL ASSET INVENTORY FORM
- 9. Routes the BID FOLDER to the PROCUREMENT SPECIALIST for filing
- 10. Routes the original approved PO to PROCUREMENT TECH to mail out

### PROCUREMENT TECH

- 11. Emails PO to Vendor, PROCUREMENT SPECIALIST, requesting department, and Fleet or Heavy Equipment Superintendent is cc'd on email
- 12. Updates AGREEMENT & REQUISITION LOG to indicate PO was executed and funds were encumbered
- 13. Emails a copy of the fully executed PO to the requesting party

### VENDOR

14. Fulfills vehicle or heavy equipment order

### FLEET OR HEAVY EQUIPMENT SUPERINTENDENT

- 15. Receives the vehicle or heavy equipment on site.
- 16. Receives California Department of Motor Vehicles (DMV) registration and license plates
- 17. Attaches license plates to vehicle or heavy equipment
- 18. Contacts requesting department to collect the vehicle or heavy equipment
- 19. Routes vehicle or heavy equipment registration to FAS MANAGER at Purchasing

### FAS MANAGER

- 20. Receives vehicle or heavy equipment registration.
- 21. Updates the CAPITAL ASSET INVENTORY FORM.
- 22. Updates the Fixed Asset Inventory System
- 23. Routes a copy of the vehicle registration and vendor invoice to the requesting department for payment.

### REQUESTING DEPARTMENT

24. Submits a PRC payment against the PO using the vehicle registration and vendor invoice as backup documentation.

### GENERAL SERVICES AGENCY PURCHASING DIVISION

### Out to Bid for Materials Checklist

*Instructions: Check each item listed below as it is completed Include each item with your request Include this completed checklist with your request*

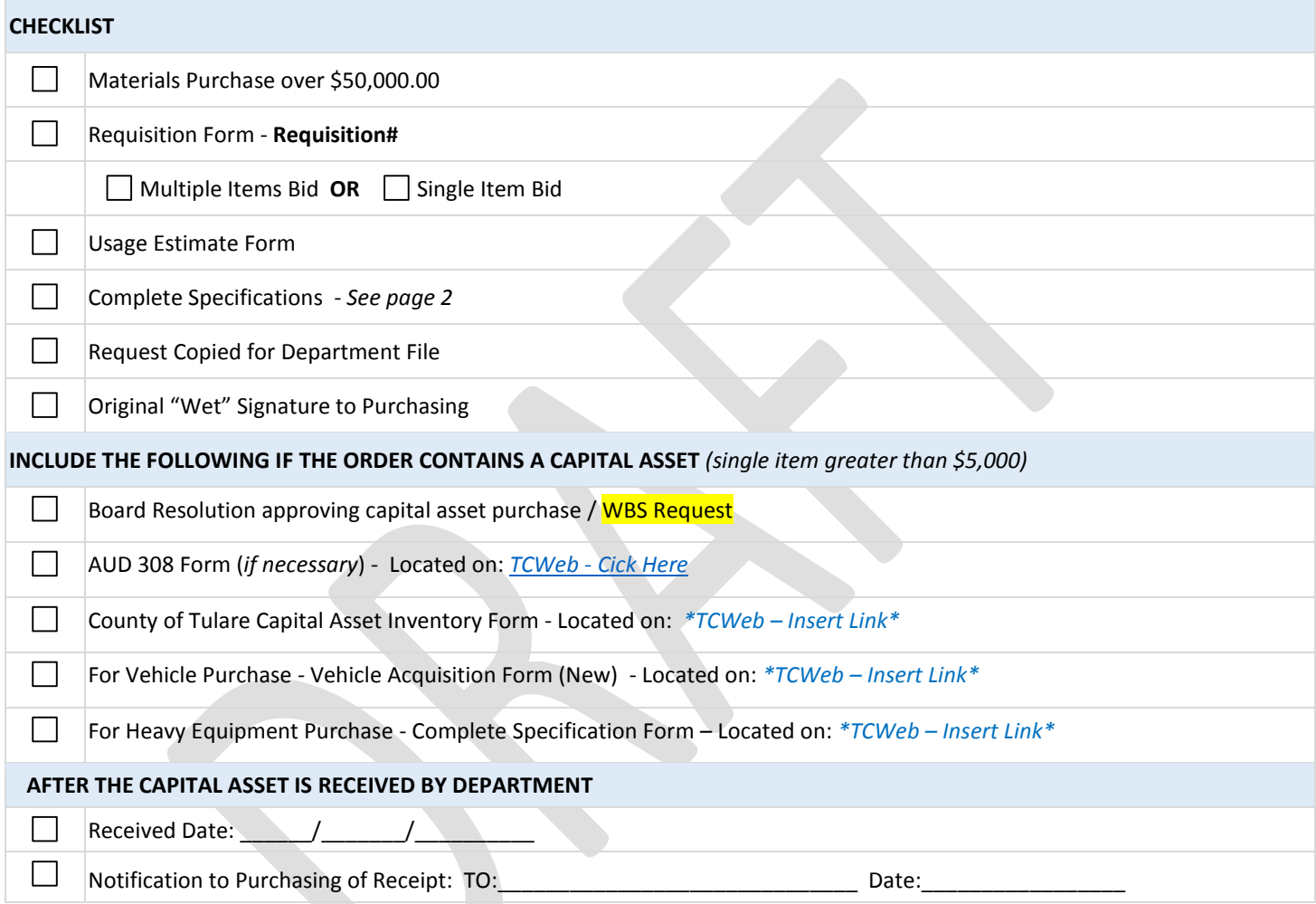

### **General Purchase Information**

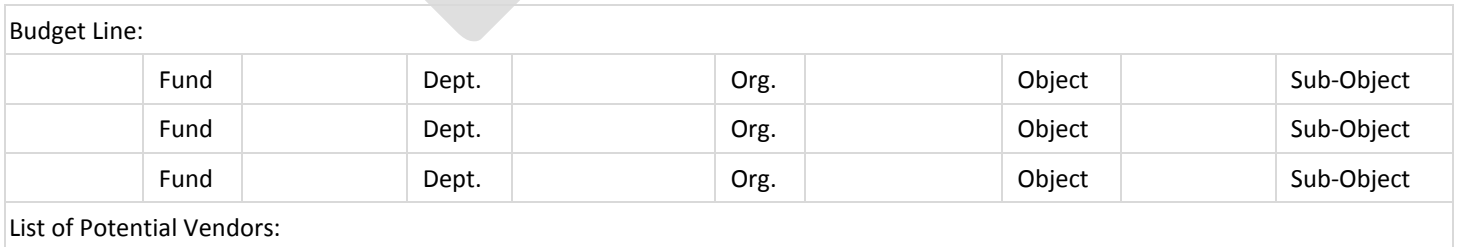

Special Instructions (i.e. packing, delivery, contact):

### **COMPLETE SPECIFICATION FORM**

VEHICLE ◆ HEAVY EQUIPMENT ◆ MATERIAL GOODS

**Descriptions should be written without abbreviations. As applicable, the following should be included:** 

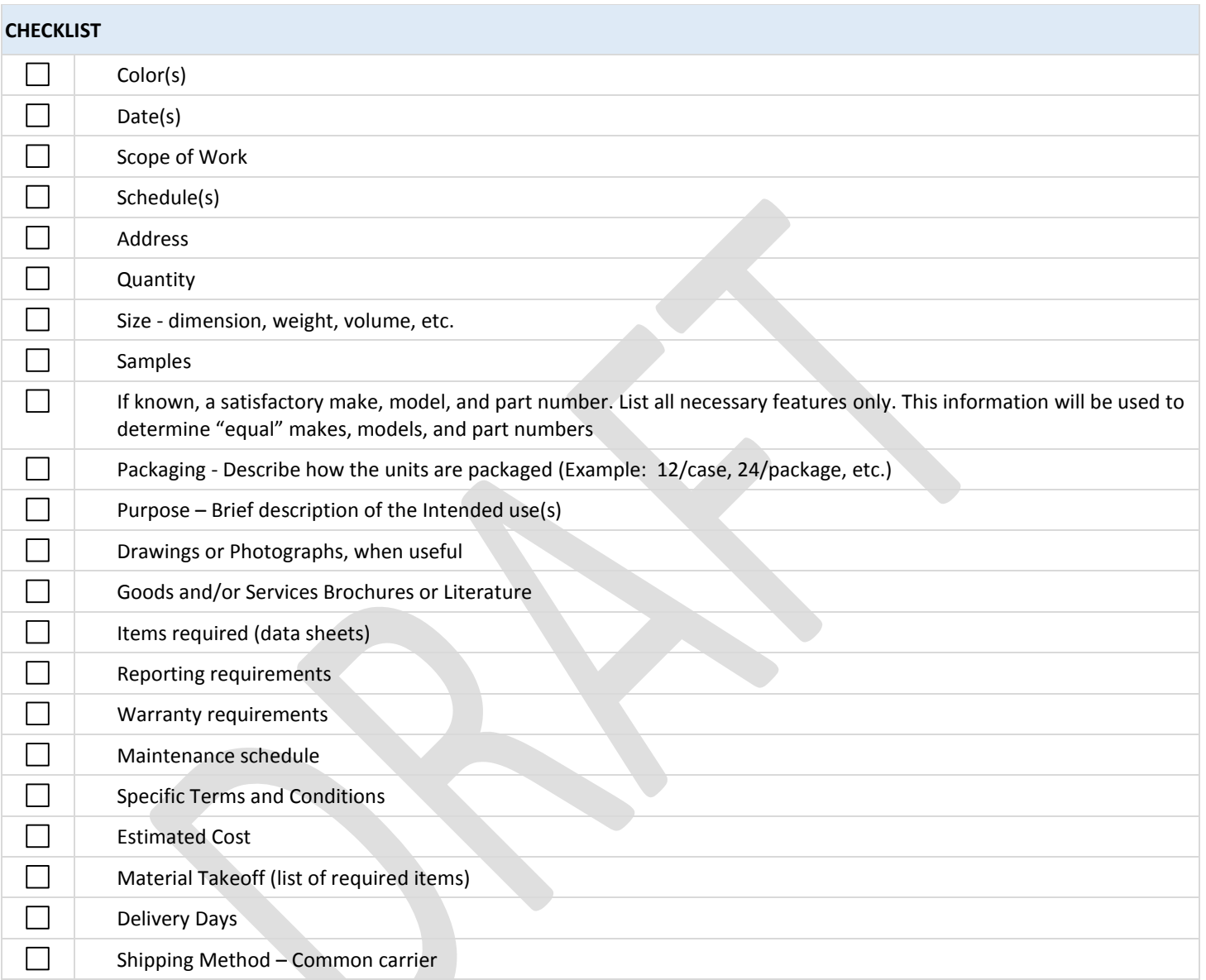

Sole Source Vendor: Must be authorized by the BOS.

### INTERNAL PURCHASING PROCEDURE OUT TO BID, MATERIALS WITH CAPITAL ASSETS

### $\boxtimes$  OUT TO BID, MATERIALS WITH CAPITAL ASSETS

*This process is initiated when a requisition is submitted to GSA Purchasing to go out to bid for materials, which includes capital assets.* 

*The requesting department has used the Procurement Flowchart to verify the following:*

- *Materials are not on an existing Countywide Contract or not within the currently contracted term*
- *Materials total is greater than \$50,000*
- *There are capital assets being purchased in this order*

### **PROCEDURE**

### PROCUREMENT TECH

- 1. Receives and logs requisition in the BID LOG to indicate request received
- 2. Routes requisition to PURCHASING SPEC for review

### PROCUREMENT SPECIALIST

- 3. Reviews requisition for completeness using the OUT TO BID CHECKLIST
- 4. Creates a BID FOLDER
- 5. Drafts a bid document using the BID TEMPLATE
- 6. Routes the BID FOLDER to the PURCHASING AGENT, or their designee, for review

### PURCHASING AGENT *or their designee*

- 7. Reviews and finalizes BID DOCUMENT
- 8. Routes final BID DOCUMENT to PROCUREMENT SPECIALIST for final review and publication

### PROCUREMENT SPECIALIST

9. Emails BID DOCUMENT to requesting department for final review

### REQUESTING DEPARTMENT

- 10. Reviews and approves final BID DOCUMENT
- 11. Emails approval to PROCUREMENT SPECIALIST

### PROCUREMENT SPECIALIST

- 12. Posts final BID DOCUMENT to [www.bidnet.com](http://www.bidnet.com/) and sends copies to known vendors Fleet or Heavy Equipment Superintendent is cc'd on email if a vehicle or piece of heavy equipment is included in the bid
- 13. Advertises BID DOCUMENT per department instructions
- 14. Updates BID LOG to indicate out to bid

### PROCUREMENT SPECIALIST – VENDOR CONFERENCE *(if required)*

- 15. Coordinates Vendor Conference
- 16. Records Vendor questions and sends to department for responses
- 17. Compiles department responses into an AMENDMENT/ADDENDUM to the BID DOCUMENT
- 18. Posts AMENDMENT/ADDENDUM to [www.bidnet.com](http://www.bidnet.com/) and sends copies to participating vendors

### PROCUREMENT SPECIALIST – BID OPENING

- 19. Receives and opens bids
- 20. Compiles a BID RECAP summary of bids
- 21. Sends BID RECAP to requesting department for review

### DEPARTMENT – VENDOR SELECTION

22. Reviews BID RECAP and selects the lowest responsible bidder, unless an alternative can be justified - *local vendors within 5% of the lowest bid can be asked to match the lowest price.*

### PROCUREMENT SPECIALIST – PROCESS PURCHASE

- 23. Receives requesting department's Vendor selection
- 24. Verifies the bid amount is within the Board-approved budget *the CAO may approve up to 10% over budgeted amount. Anything over 10% must receive Board approval*
- 25. Encumbers funds in AFIN as a PO document
- 26. Routes the BID FOLDER to the SUPERVISING PROCUREMENT SPECIALIST to signal that the PO is ready for approval

### SUPERVISING PROCUREMENT SPECIALIST

- 27. Reviews and approves PO in AFIN
- 28. Prints the PO and places in the BID FOLDER
- 29. Routes the BID FOLDER to the PURCHASING AGENT, or their designee, for approval

### PURCHASING AGENT *or their designee*

- 30. Reviews and signs PO document
- 31. Routes a copy of the approved PO to the FAS MANAGER with the CAPITAL ASSET INVENTORY FORM
- 32. Routes the BID FOLDER to the PROCUREMENT SPECIALIST for filing
- 33. Routes the original approved PO to PROCUREMENT TECH to mail out

### PROCUREMENT TECH

- 1. Emails PO to Vendor, PROCUREMENT SPECIALIST, requesting department is cc'd on email Fleet or Heavy Equipment Superintendent is cc'd on email if a vehicle or piece of heavy equipment is included in the bid
- 2. Updates AGREEMENT & REQUISITION LOG to indicate PO was executed and funds were encumbered
- 3. Emails a copy of the fully executed PO to the requesting department

### VENDOR

4. Fulfills materials order

### FLEET OR HEAVY EQUIPMENT SUPERINTENDENT *(if the order includes a vehicle or heavy equipment)*

- 5. Receives the vehicle or heavy equipment on site.
- 6. Receives California Department of Motor Vehicles (DMV) registration and license plates
- 7. Attaches license plates to vehicle or heavy equipment
- 8. Contacts requesting department to collect the vehicle or heavy equipment
- 9. Routes vehicle or heavy equipment registration to FAS MANAGER at Purchasing

### FAS MANAGER

- 10. Receives vehicle or heavy equipment registration or notification from the requesting department that the capital asset was received
- 11. Updates the CAPITAL ASSET INVENTORY FORM.
- 12. Updates the Fixed Asset Inventory System
- 13. (If the order includes a vehicle or heavy equipment) Routes a copy of the vehicle registration and vendor invoice to the requesting department for payment.

### REQUESTING DEPARTMENT

14. Submits a PRC payment against the PO

### GENERAL SERVICES AGENCY PURCHASING DIVISION

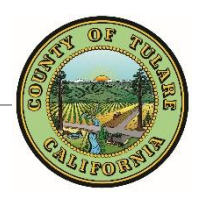

### Out to Bid for Public Works Checklist

*Instructions: Check each item listed below as it is completed Include each item with your request Include this completed checklist with your request*

### **CHECKLIST**

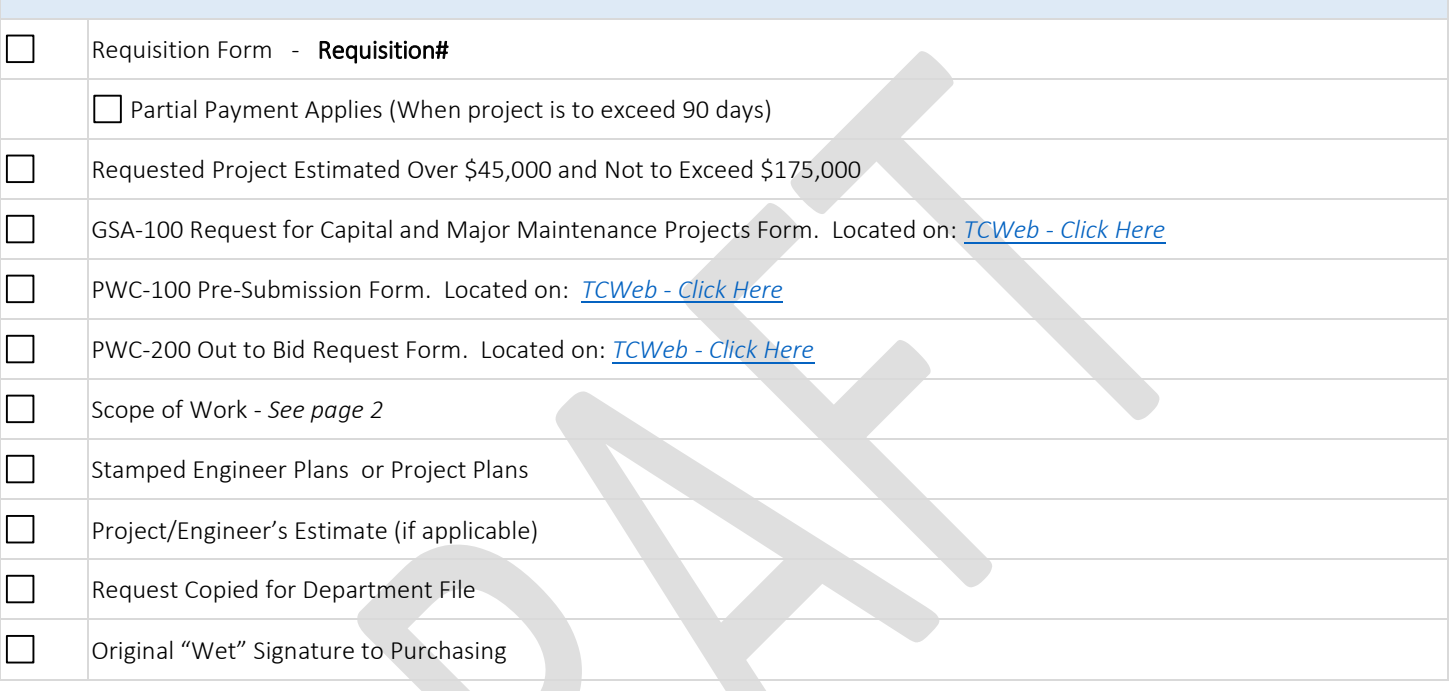

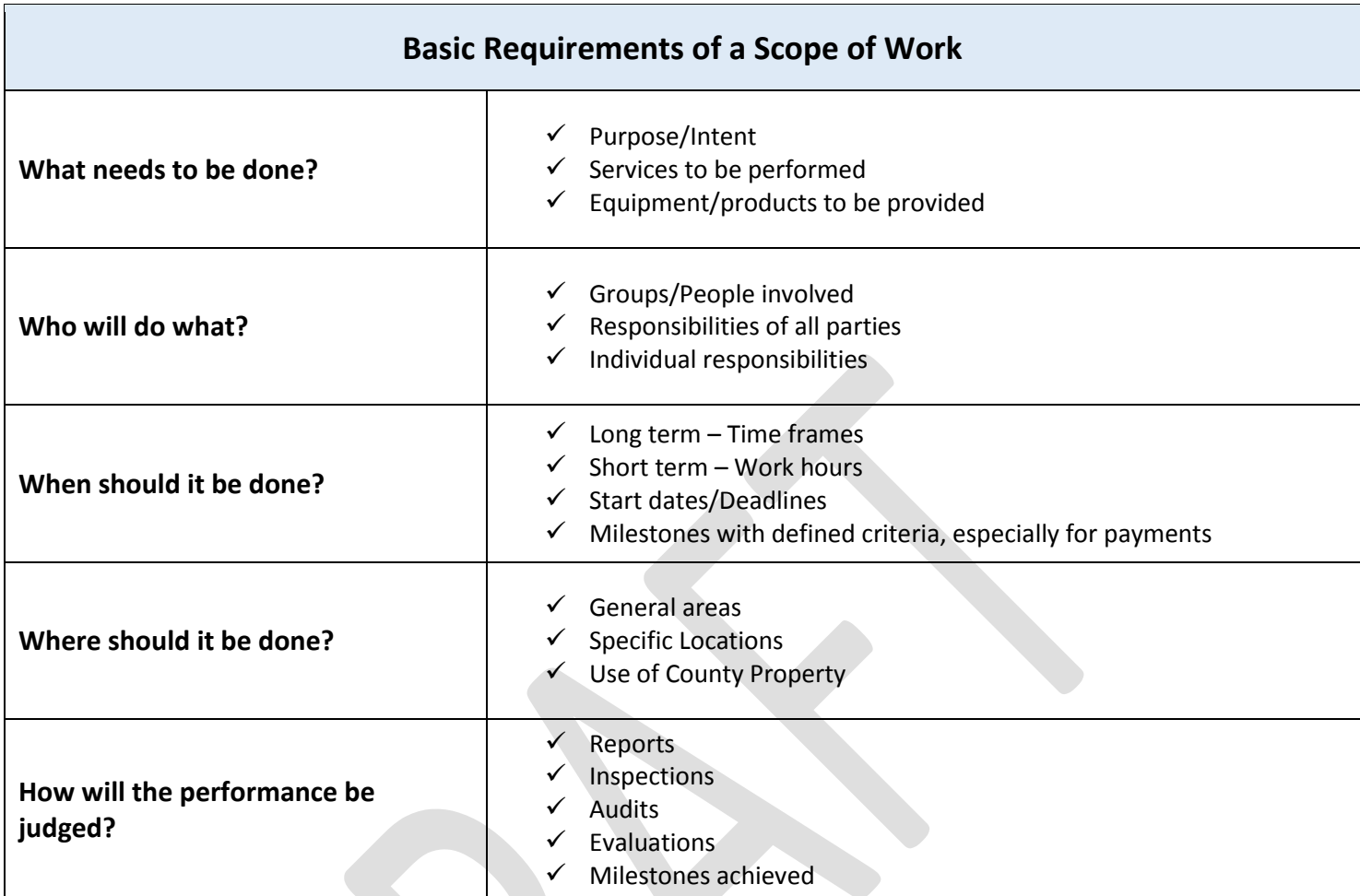

### INTERNAL PURCHASING PROCEDURE OUT TO BID, PUBLIC WORKS

### $\boxtimes$  OUT TO BID. PUBLIC WORKS

*This process is initiated when a requisition is submitted to GSA Purchasing to go out to bid for a Public Works project. The requesting department has used the Procurement Flowchart to verify the following:*

- *Service is a public works*
- *Service total is greater than \$45,000 and less than \$175,000*
- *GSA Facilities, GSA Capital Projects, or GSA Property Management have approved the service via GSA-100 form*

### **PROCEDURE**

### PROCUREMENT TECH

- 1. Receives and logs requisition in the BID LOG to indicate request received
- 2. Routes requisition to PURCHASING SPEC for review

### PROCUREMENT SPECIALIST

- 3. Reviews requisition for completeness using the OUT TO BID CHECKLIST
- 4. Creates a BID FOLDER
- 5. Drafts a bid document using the BID TEMPLATE
- 6. Attaches the appropriate insurance exhibit (insurance requirements depend on type of service)
- 7. Routes the BID FOLDER to the PURCHASING AGENT, or their designee, for review

### PURCHASING AGENT *or their designee*

- 8. Reviews and finalizes BID DOCUMENT
- 9. Routes final BID DOCUMENT to PROCUREMENT SPECIALIST for final review and publication

### PROCUREMENT SPECIALIST

10. Emails BID DOCUMENT to requesting department for final review

### REQUESTING DEPARTMENT

- 11. Reviews and approves final BID DOCUMENT
- 12. Emails approval to PROCUREMENT SPECIALIST

### PROCUREMENT SPECIALIST

- 13. Posts final BID DOCUMENT to [www.bidnet.com,](http://www.bidnet.com/) publishes in trade journals pe[r Public Contract Code §22036,](http://leginfo.legislature.ca.gov/faces/codes_displaySection.xhtml?sectionNum=22036.&lawCode=PCC) and sends copies to known vendors
- 14. Advertises BID DOCUMENT per department instructions
- 15. Updates BID LOG to indicate out to bid

### PROCUREMENT SPECIALIST – VENDOR CONFERENCE *(if required)*

- 16. Coordinates Vendor Conference
- 17. Records Vendor questions and sends to department for responses
- 18. Compiles department responses into an AMENDMENT/ADDENDUM to the BID DOCUMENT
- 19. Posts AMENDMENT/ADDENDUM to [www.bidnet.com,](http://www.bidnet.com/) trade journals, and sends copies to participating vendors

### PROCUREMENT SPECIALIST – BID OPENING

- 20. Receives and opens bids at set date and time
- 21. Compiles a BID RECAP summary of bids
- 22. Sends BID RECAP to requesting department for review

### DEPARTMENT – VENDOR SELECTION

23. Reviews BID RECAP and selects the lowest responsible bidder, unless an alternative can be justified

### OUT TO BID, PUBLIC WORKS

### PROCUREMENT SPECIALIST – AWARD & AGREEMENT

- 24. Receives requesting department's Vendor selection
- 25. Verifies the bid amount is within the Board-approved budget

### PROCUREMENT TECH – AWARD & AGREEMENT

- 26. Assigns an agreement number
- 27. Creates a PWA FOLDER
- 28. Drafts a PWA using the PWA TEMPLATE
- 29. Attaches the appropriate insurance exhibit (insurance requirements depend on type of service)
- 30. Updates AGREEMENT & REQUISITION LOG with Agreement Number
- 31. Routes the PWA FOLDER to the PROCUREMENT SPEC for review

### PROCUREMENT SPECIALIST

- 32. Reviews draft PWA
- 33. Routes PWA back to PROCUREMENT TECH for revisions

### PROCUREMENT TECH

- 34. Revises and finalizes PWA
- 35. Emails final PWA to vendor for review and signature, requesting department is cc'd on email
- 36. Updates AGREEMENT & REQUISITION LOG to indicate Agreement sent to Vendor
- 37. Follows up weekly with vendor and department regarding PWA status

### VENDOR

38. Reviews, signs and returns PWA to PROCUREMENT TECH

### PROCUREMENT TECH

- 39. Receives and logs vendor-signed PWA in the AGREEMENT & REQUISITION LOG to indicate Agreement received from Vendor
- 40. Reviews vendor signature for compliance with [California Corporation Code 313,](https://leginfo.legislature.ca.gov/faces/codes_displaySection.xhtml?lawCode=CORP§ionNum=313.) to ensure no changes were made to the PWA, and that the Vendor's insurance is current
- 41. Routes vendor-signed PWA to PURCHASING AGENT for signature

### PURCHASING AGENT

- 42. Reviews and signs vendor-signed PWA
- 43. Routes fully executed PWA to PROCUREMENT TECH

### PROCUREMENT TECH

- 44. Registers the project with the California Department of Industrial Relations (DIR) and prints the registration form confirmation number.
- 45. Encumbers funds in AFIN as a CT document with a commodity code to ensure payments are routed back to Purchasing for approval. The DIR registration form is uploaded to AFIN as supporting documentation.
- 46. Routes PWA FOLDER to PROCUREMENT SPECIALIST to signal that the CT is ready for approval

### PROCUREMENT SPECIALIST

- 47. Reviews and approves CT in AFIN
- 48. Routes the PWA FOLDER to PROCUREMENT TECH to notify vendor and requesting department

### PROCUREMENT TECH

- 49. Updates AGREEMENT & REQUISITION LOG to indicate Agreement was executed and funds were encumbered
- 50. Emails a copy of the fully executed PWA to the requesting party

### INTERNAL PURCHASING PROCEDURE OUT TO BID, PUBLIC WORKS

- 51. Mails one original fully executed PWA to the vendor
- 52. Files the original fully executed PWA in the PWA FOLDER

*If partial payments are requested in the initial requisition, generally on projects lasting longer than 90 days, each payment will be submitted to Purchasing via AFIN and approved by the PROCUREMENT SPECIALIST. If partial payments were not requested, no payment will be made to the vendor until a Notice of Completion (NOC) has been executed.*

### DEPARTMENT

53. Upon completion of the project, requesting department submits a Notice of Completion (NOC) form to PROCUREMENT TECH with request for payment.

### PROCUREMENT TECH

- 54. Types the NOC Document
- 55. Routes NOC to PURCHASING AGENT, or their designee, for review

### PURCHASING AGENT *or their designee* & NOTARY PUBLIC

- 56. PURCHASING AGENT, or their designee, reviews NOC for accuracy
- 57. NOTARY reviews and notarizes NOC
- 58. PURCHASING AGENT, or their designee, signs
- 59. Routes executed NOC to PROCUREMENT TECH for recording

### PROCUREMENT TECH

- 60. Files a copy of the fully executed NOC in the PWA FOLDER
- 61. Emails a copy of the fully executed NOC to the requesting party
- 62. Routes the original fully executed NOC to the County Recorder for recording

### COUNTY RECORDER

- 63. Records the fully executed NOC
- 64. Routes recorded NOC to Purchasing

### PROCUREMENT TECH

65. Receives original recorded NOC and files in the PWA FOLDER

### Purchasing Process Improvements

General Services Agency

August 14, 2018

## Presentation Outline

- Introduction & Background: Customer Service Model
- Purchasing Improvement Process:
- Part I: Reorganization Summary
- Part II: Process Improvement & Business Reforms
- Part III: Training & Procedure Materials
- Purchasing Ordinance Modifications Ä
- Conclusion & Acknowledgements

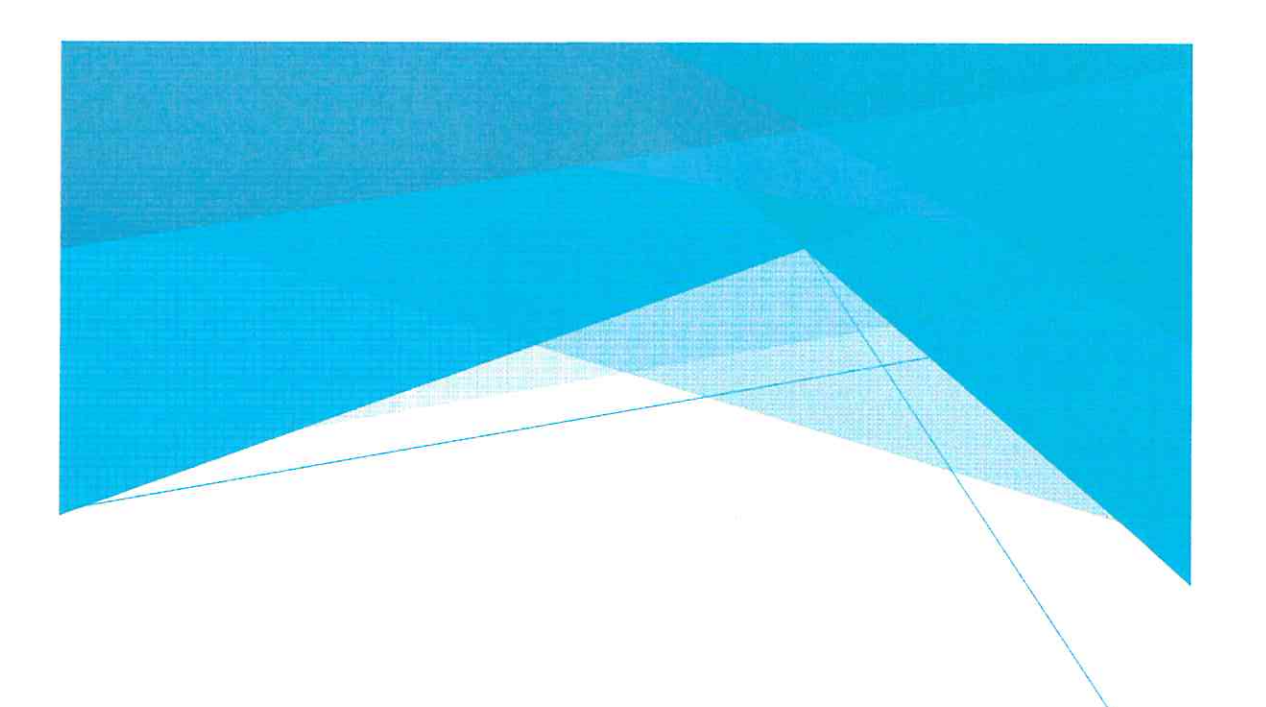

## Introduction & Background

- Purchasing was integrated into the General Services Agency in December 2017
- GSA completed a reorganization of the Purchasing division in May 2018
- GSA has been conducting a Three-Part Integration Process and implementing a new business paradigm, known as the Customer Service Model:
- Institute a Proposed Reorganization of the Procurement Unit (Completed May 2018)  $\ddot{\phantom{0}}$
- Implement Process Improvement & Business Reforms (Current Status Report)  $\overline{2}$ .
- Produce Training & Procedure Materials (January 2019)  $\overline{3}$ .
- culture, and operations which support Purchasing's critical role in the delivery of Purpose of the Customer Service Model: to develop an organizational structure, public services.

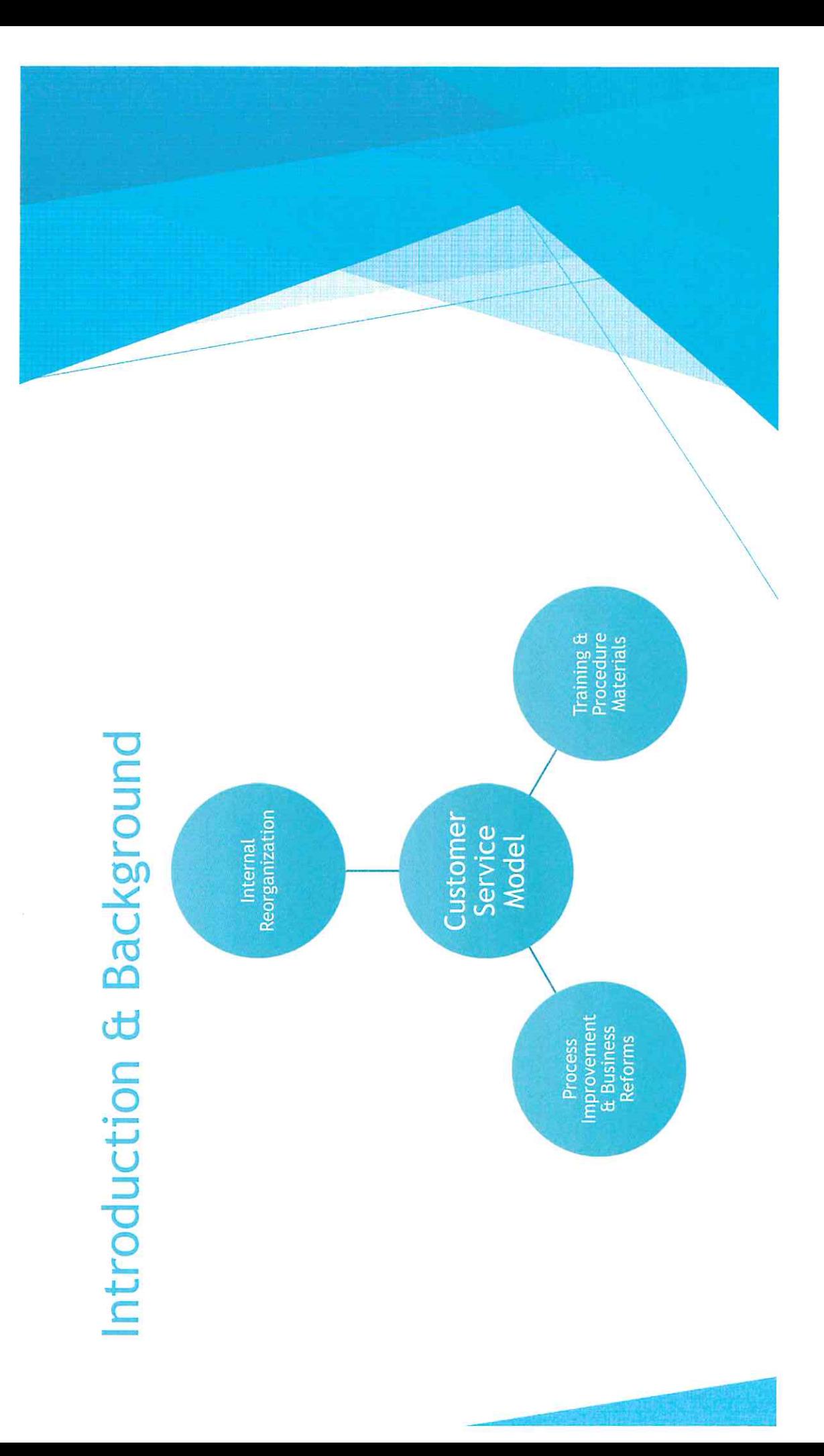

## Reorganization Summary

- Approved on March 6, 2018
- Created three teams of specialists and technicians
- Mork is distributed within teams by dollar amount and complexity
- Allows for Departmental Assignments
- Added two new positions to reduce workload congestion
- Created a Procurement Supervisor position  $\blacktriangle$
- Morkflow management and supervise teams
- Work on the highest complexity tasks

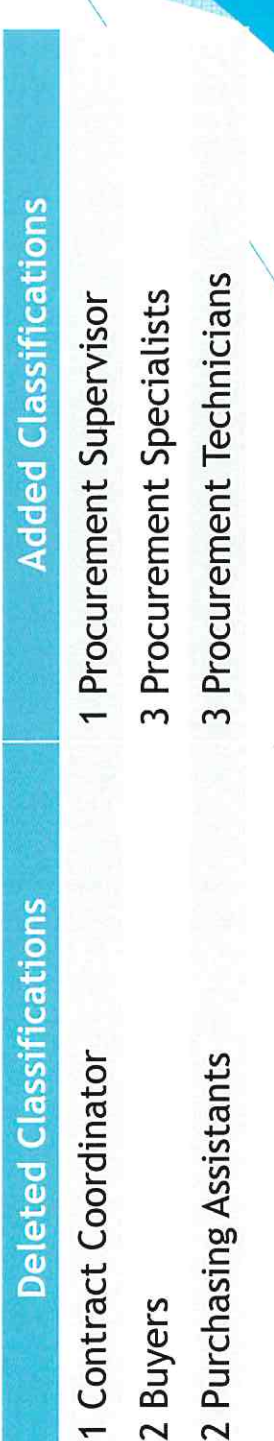

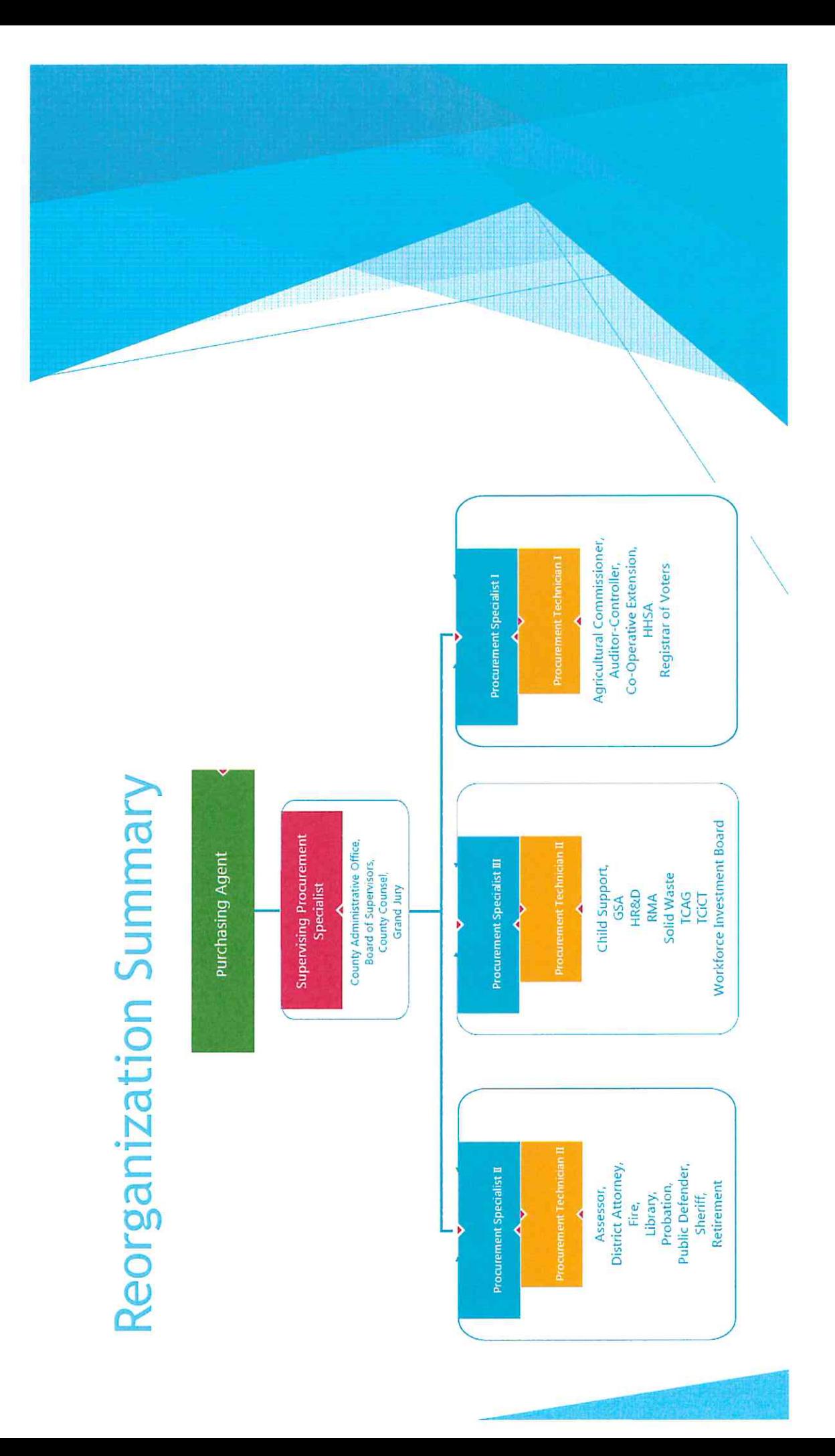

### Process Improvement & Business **Reforms**

Four major objectives to the Process Improvement & Business Reform objective:

- 1. Generate Time & Processing Efficiencies
- 2. Develop Effective Communication Protocols
- Evaluate Throughput Efficiencies  $\overline{3}$ .
- Create Reasonable Business Flexibilities  $\vec{A}$
- Purchasing Ordinance Modifications

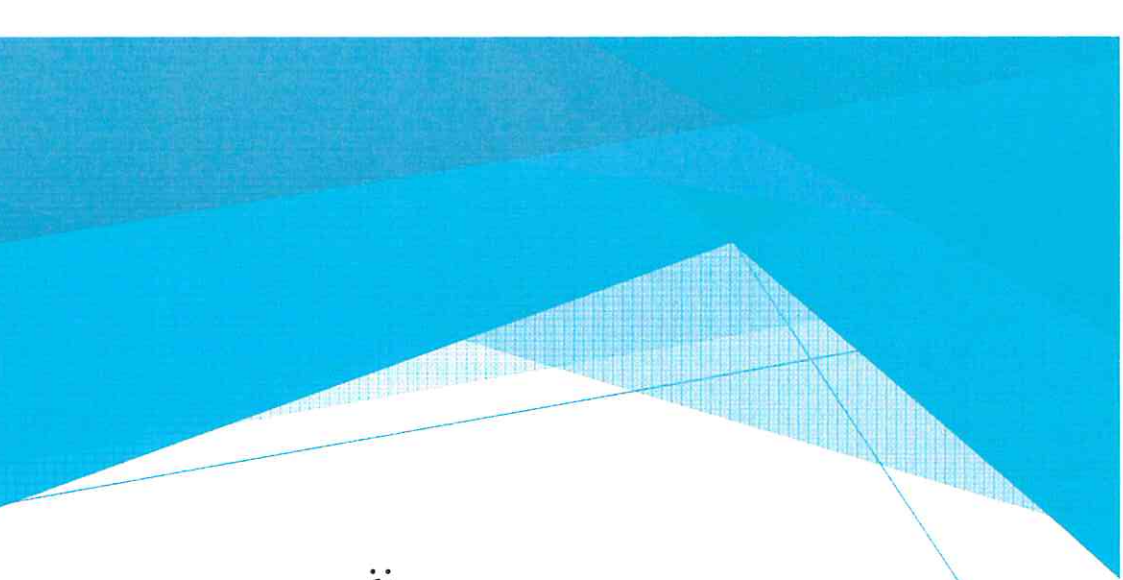

# Process Improvement & Business Reforms

- Generate Time & Processing Efficiencies
- Process mapping and evaluation to establish a collection of best practices
- Morkflow analysis to identify high-volume users
- For example, five departments constitute over 75% over the workflow:
- 22% 1. HHSA:
- 2. GSA:

18%

- 16% RMA:
- Sheriff:  $\overline{4}$ .

13%

- 7% 5. Probation:
- Also analyzed common causes of document rejections to strategically target problematic areas

# Process Improvement & Business Reforms

- **Develop Effective Communication Protocols**
- Established response times to phone and email inquiries
- Established follow-up schedules for communication with departments and vendors regarding pending and outstanding documents
- Developing web-based communication tools such as agreement logs and a searchable Countywide contract database  $\triangle$
- Evaluate Throughput Efficiencies  $\blacktriangle$
- All internal production and review processes should add value to the end product
- Purchasing no longer uses the Delivery Order (DO) procurement process
- Work with Departments to identify a revised process by the start of fiscal year 2020  $\overline{\mathbf{A}}$

### Process Improvement & Business Reforms

- > Create Reasonable Business Flexibilities for Departments
- Ensure that internal Purchasing processes are streamlined and meet the customers' needs
- Proposed Ordinance Changes will be brought to the Board in the coming weeks:
- Alleviate workflow congestion and provide coverage of routine approvals through increased delegation  $\frac{1}{2}$
- Increase maximum contract term to three years  $\mathbb{Z}$ .
- Improve customers ability to procure goods and services in emergency situations  $\mathbf{a}$

# Purchasing Ordinance Modifications

- Scheduled for consideration today, but some changes are recommended, so it will be brought back in a few weeks. GSA will also be reviewing these changes with County Departments
- The following changes would generate reasonable business flexibilities for County Departments:
- designee, as the Purchasing Agent. This would ensure that, when necessary, the Purchasing Agent can deputize an assistant to undertake approvals and ensure delegation authority of the Purchasing Agent and define the GSA Director, or Expanded Delegation Authority - 1-03-1275: Add language to broaden the workflow continues.
- Three Year Agreements 1-03-1290: Modify language to allow for multi-year agreements, up to three years. This would give flexibility to Departments and reduce the number of late invoice payments.
- in situations which do not necessarily qualify as an emergency for purposes of civil Emergency Purchases - 1-03-1360: Add authority to make emergency purchases defense and disaster. This would allow more discretion to Departments for emergency purchases as needed.

# Training & Procedure Materials

Third Component of Integration Process

- Effective management of purchasing processes requires Department effort
- Part of Purchasing's responsibility is to educate Departments regarding requirements and require compliance with those requirements
- State and Federal Procurement & Contracting Statutes
- County Ordinance
- Auditor-Controller Regulations
- Grant Regulations
- GSA will be working with Departments on this phase through January 2019
- $\blacktriangleright$  Enforcement and compliance proposals will be brought to the Board in February<br>2019

# Training & Procedure Materials

- First Phase: Document Flowcharts & Checklists
- Checklist, then each document will processed according to standardized protocol  $\blacktriangleright$  If departments submit all of the required materials as reflected in the Document
- Flowchart will guarantee how each fully-complete will be processed consistently  $\blacktriangle$
- Second Phase: Purchasing Guidelines
- Published requirements citing appropriate authorities and relevant regulations
- Third Phase: Compliance Education & Enforcement
- Mork with Departments to provide training and education to appropriate staff
- Identify methods of enforcing compliance with regulations

### Conclusion

- The Customer Service Model is being implemented with the primary goal of reducing overall errors, document rejections, and violations of County policies, as follows:
- needs. This included a personnel reorganization and organizing of staff into teams First, ensure that Purchasing is organized in a way that best meets the customer's with dedicated departmental assignments. A
- Second, undertake a four-part process improvement and business reform effort. This ensures that, prior to changing County Departmental behavior, all internal Purchasing processes are streamlined to meet the customers' needs. À
- Third, work with departments to increase education and training regarding Purchasing regulations and develop enforcement methods and compliance techniques.

## Acknowledgements

- Purchasing & Surplus Staff  $\blacktriangle$
- GSA Administration & Support Staff
- County Departments: especially, Counsel, HRD, and CAO
- Board of Supervisors A
- Finally, Congratulations to Lori Looney!

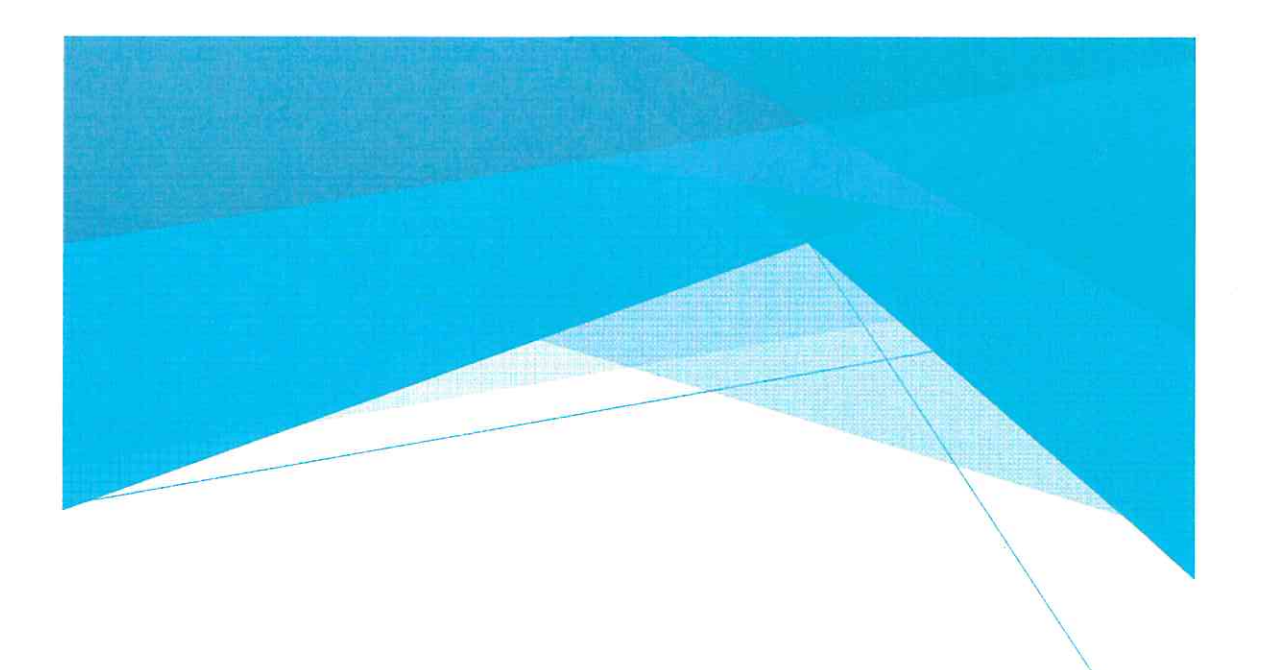

### Requests

- 1. Receive this presentation and provide comments to staff
- 2. Appoint the General Services Agency Director to serve as the Purchasing Agent ex-officio, effective August 18, 2018